# EXHIBIT 1.06

5,416,895

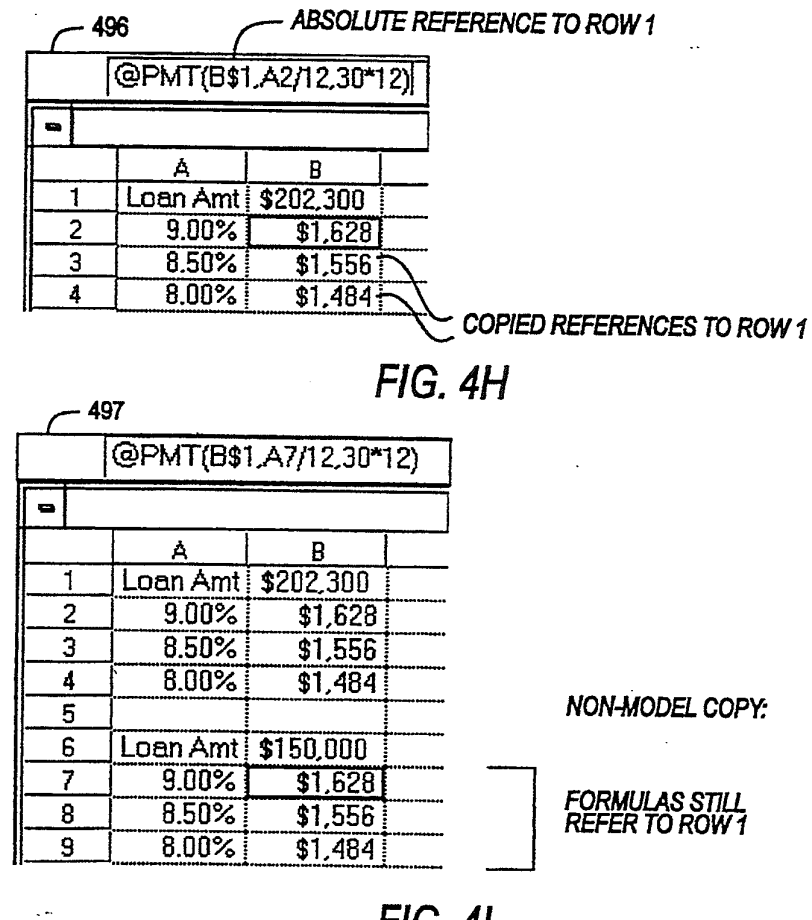

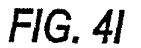

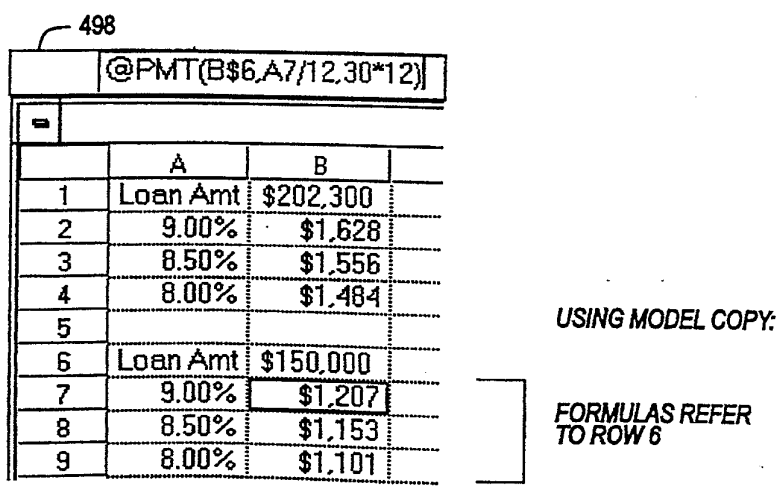

FIG. 4J

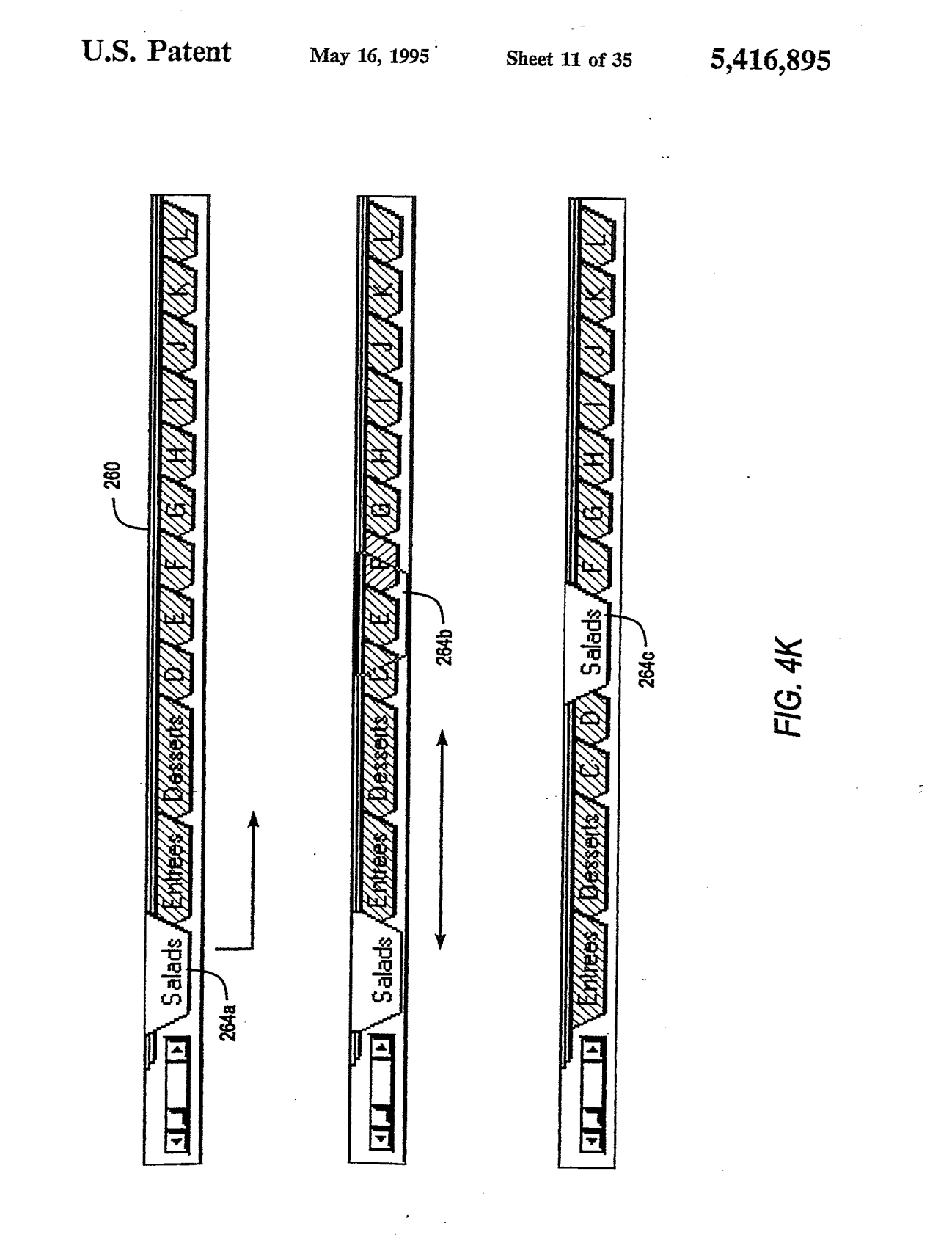

5,416,895

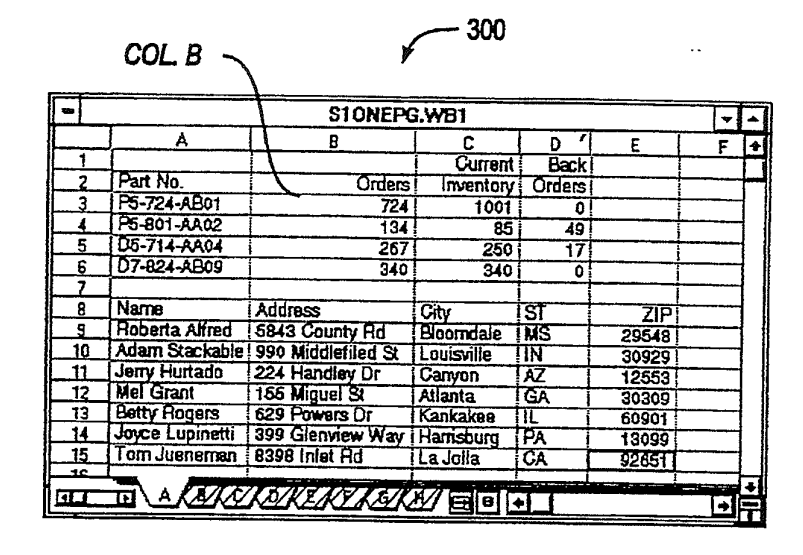

 $FIG. 4L$ 

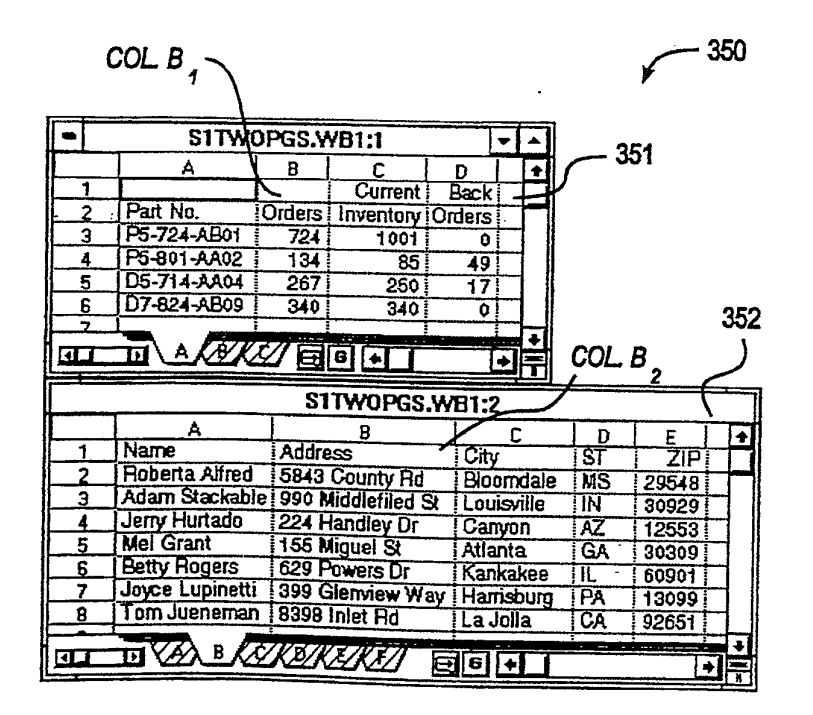

FIG. 4M

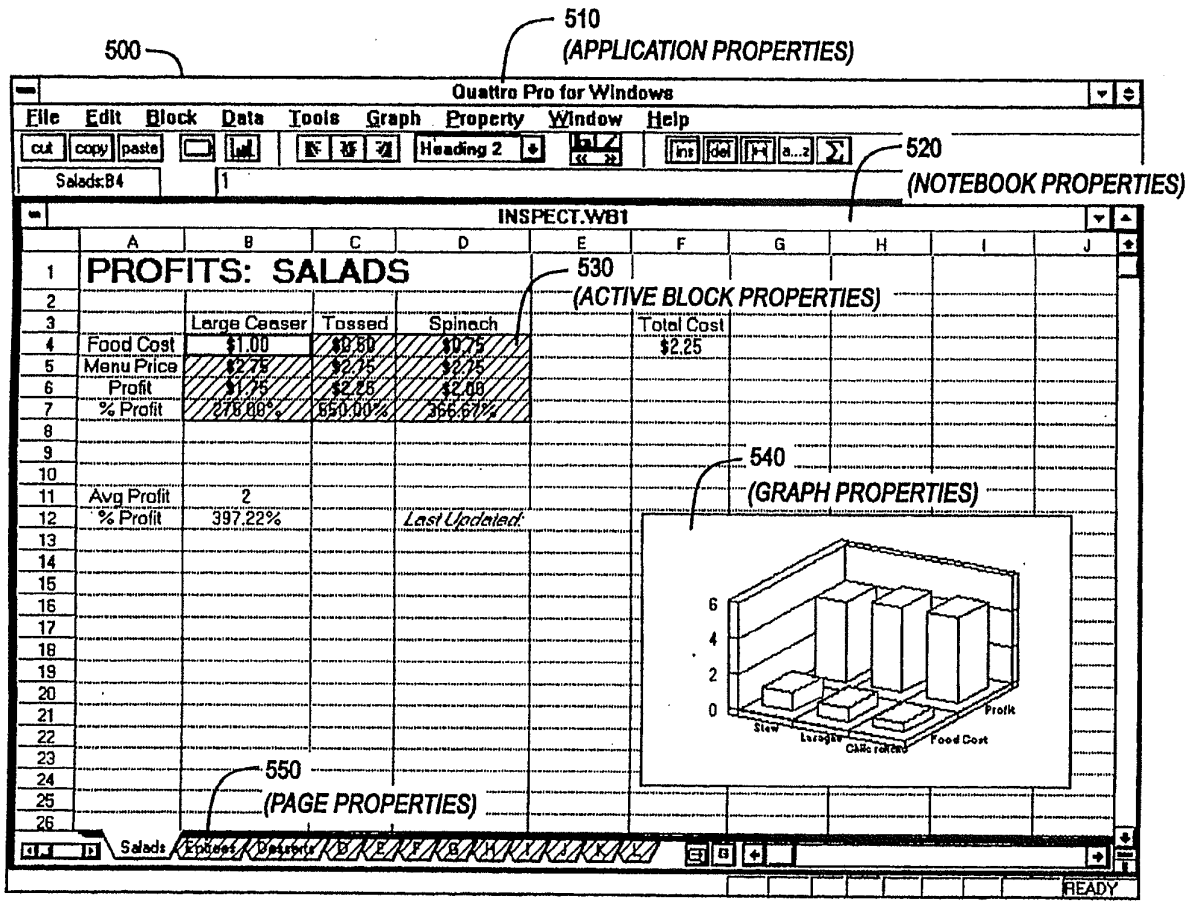

**FIG. 5A** 

May 16, 1995 Sheet 13 of 35

 $\frac{1}{2}$ 

**U.S. Patent** 

5,416,895

 $\mathbf{r}$ 

May 16, 1995

5,416,895

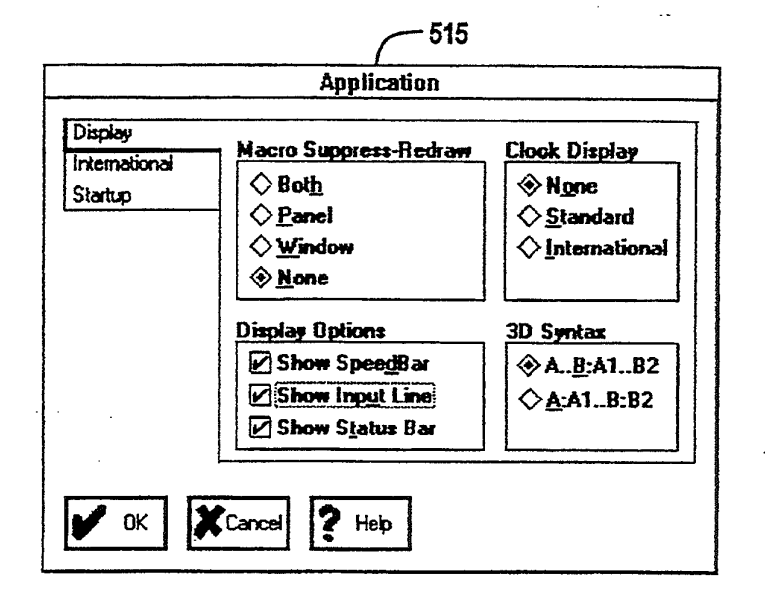

FIG. 5B

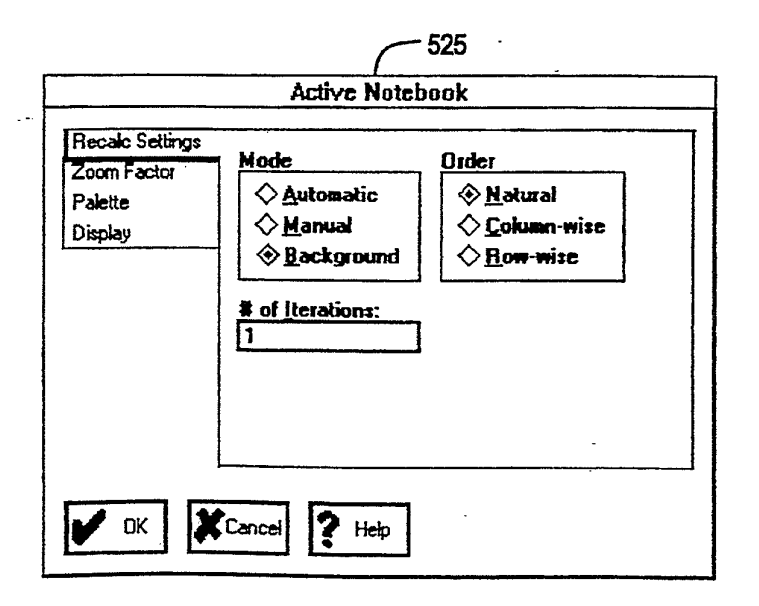

5,416,895

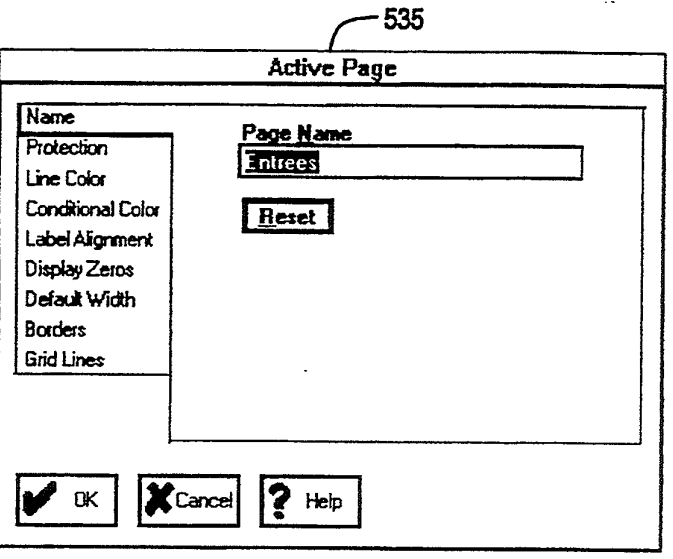

 $FIG. 5D$ 

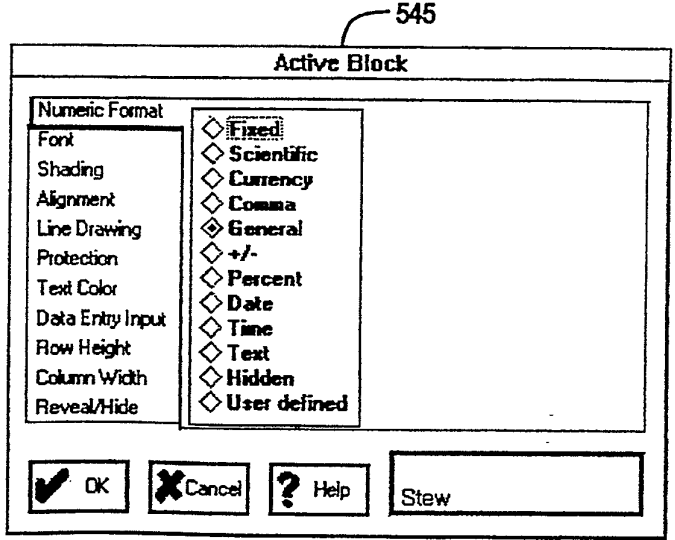

May 16, 1995

 $\ddot{\phantom{a}}$ 

5,416,895

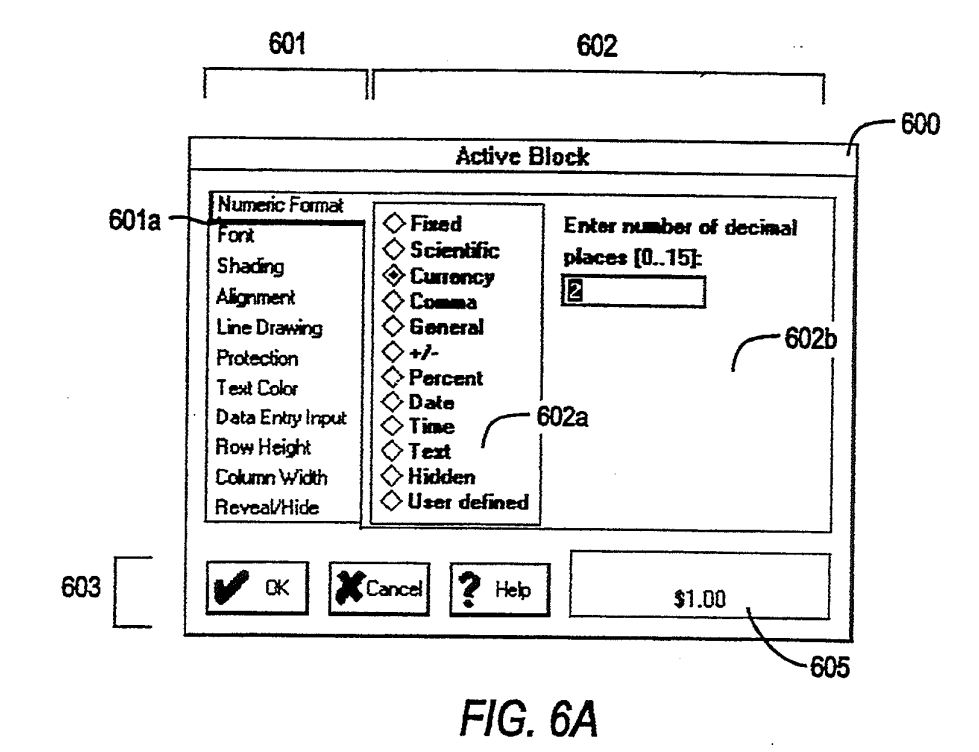

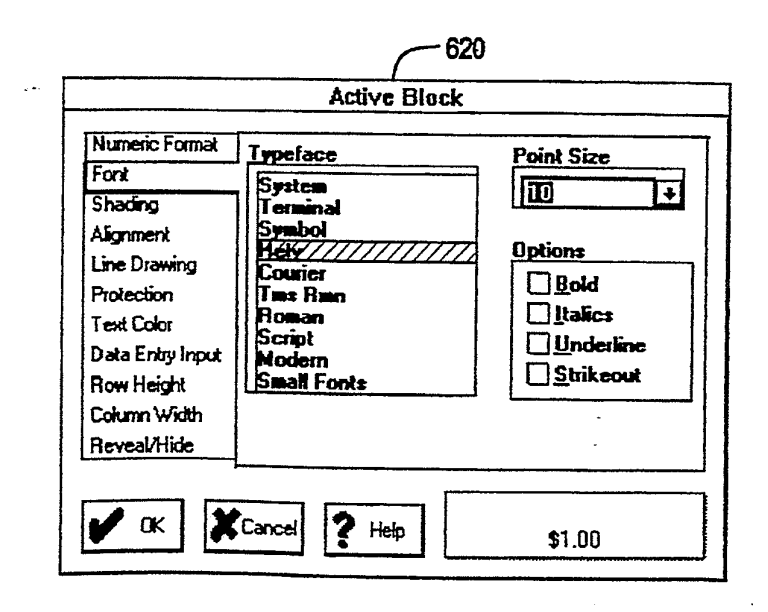

5,416,895

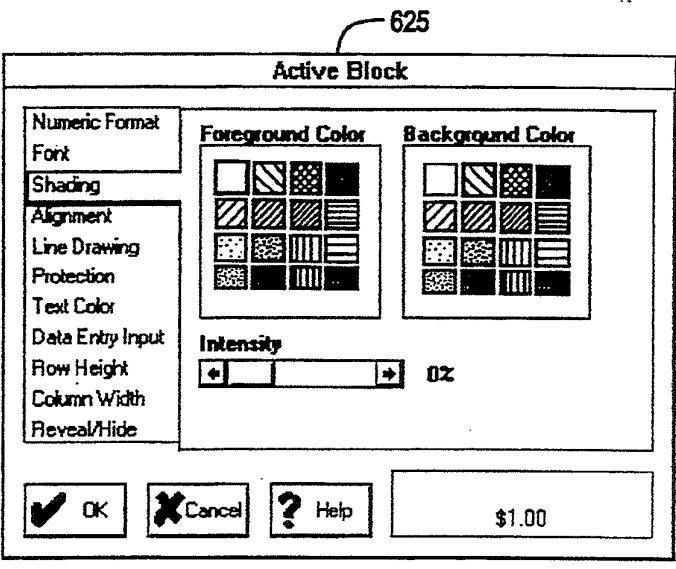

FIG. 6C

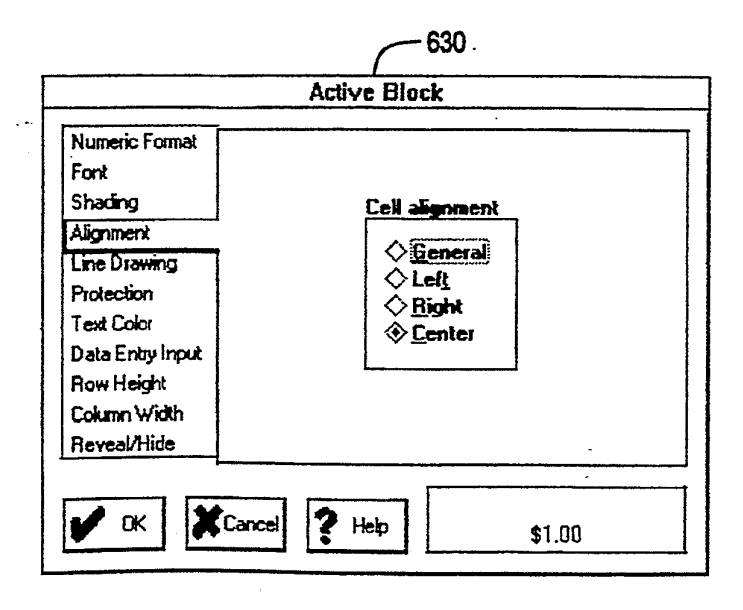

5,416,895

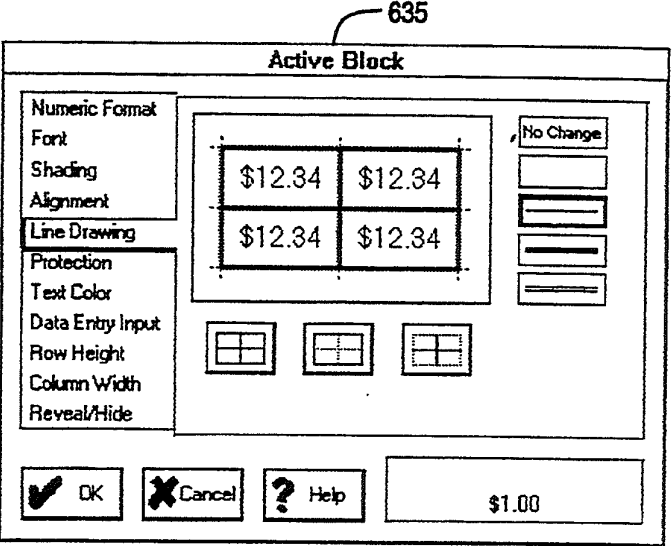

 $FIG. 6E$ 

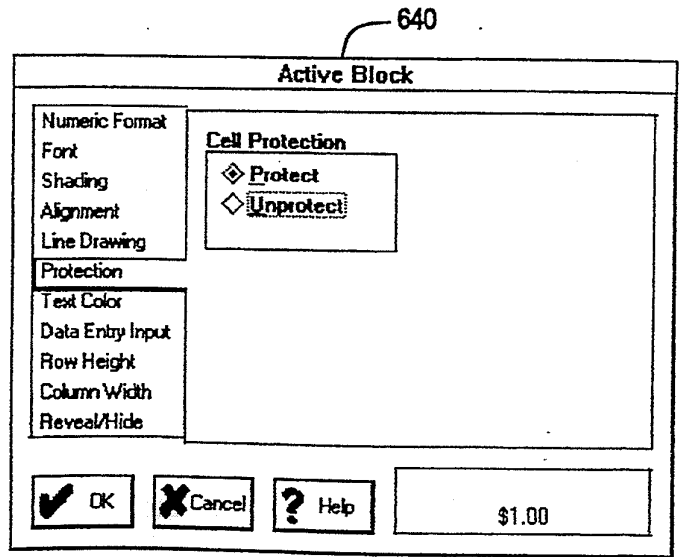

FIG. 6F

5,416,895

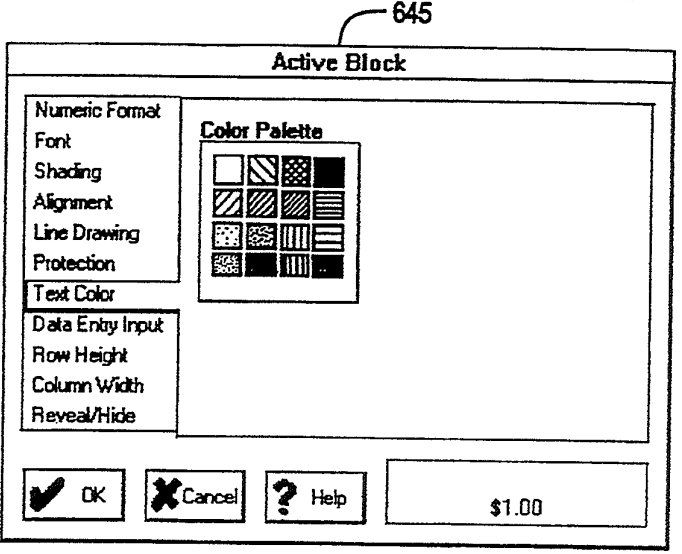

**FIG. 6G** 

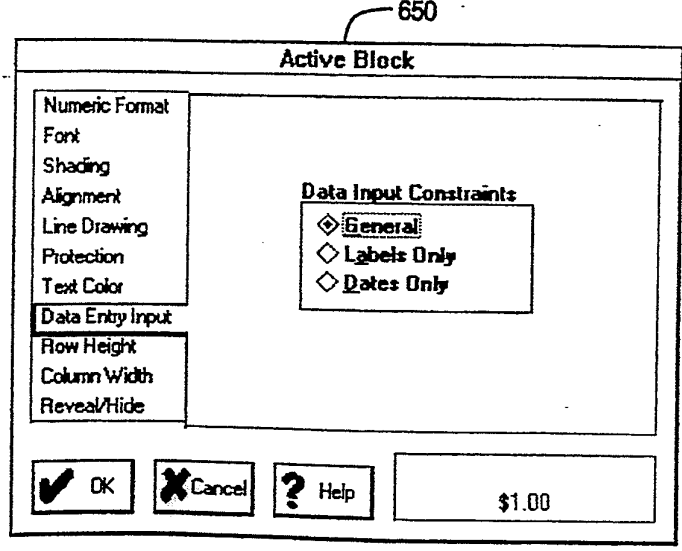

 $FIG. 6H$ 

5,416,895

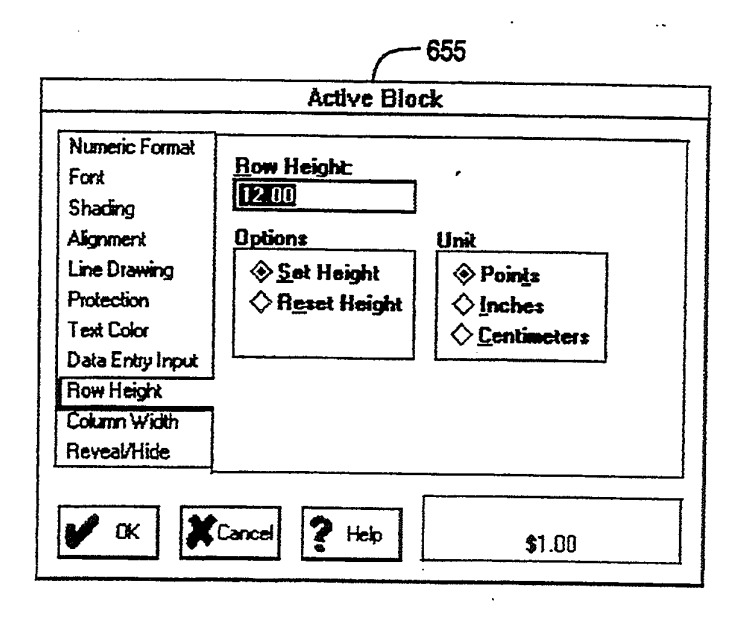

FIG. 61

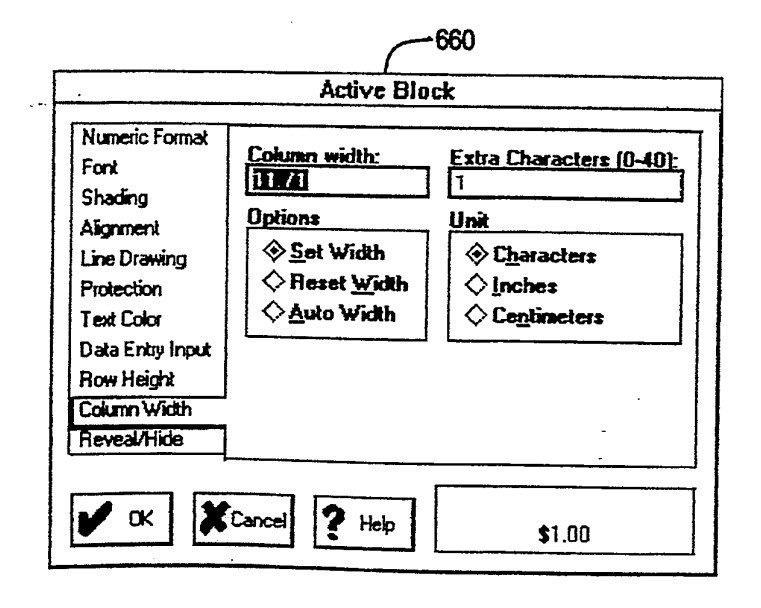

FIG. 6J

May 16, 1995

Sheet 21 of 35

5,416,895

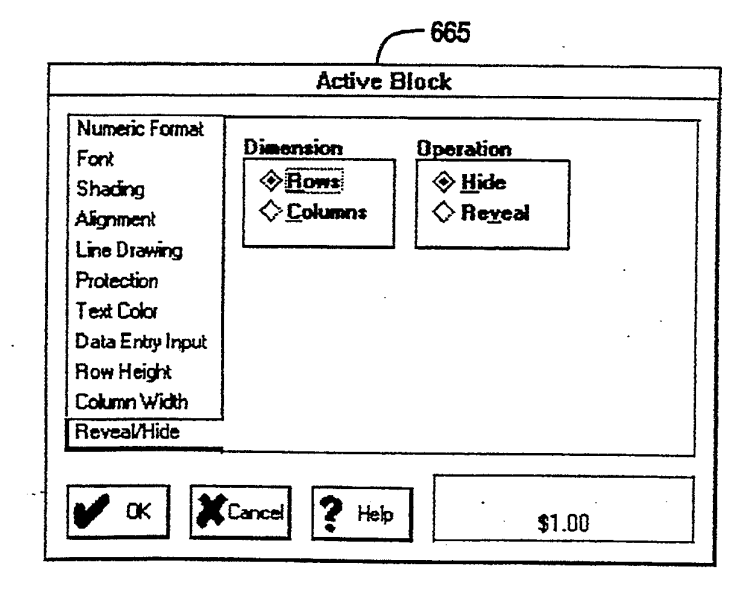

FIG. 6K

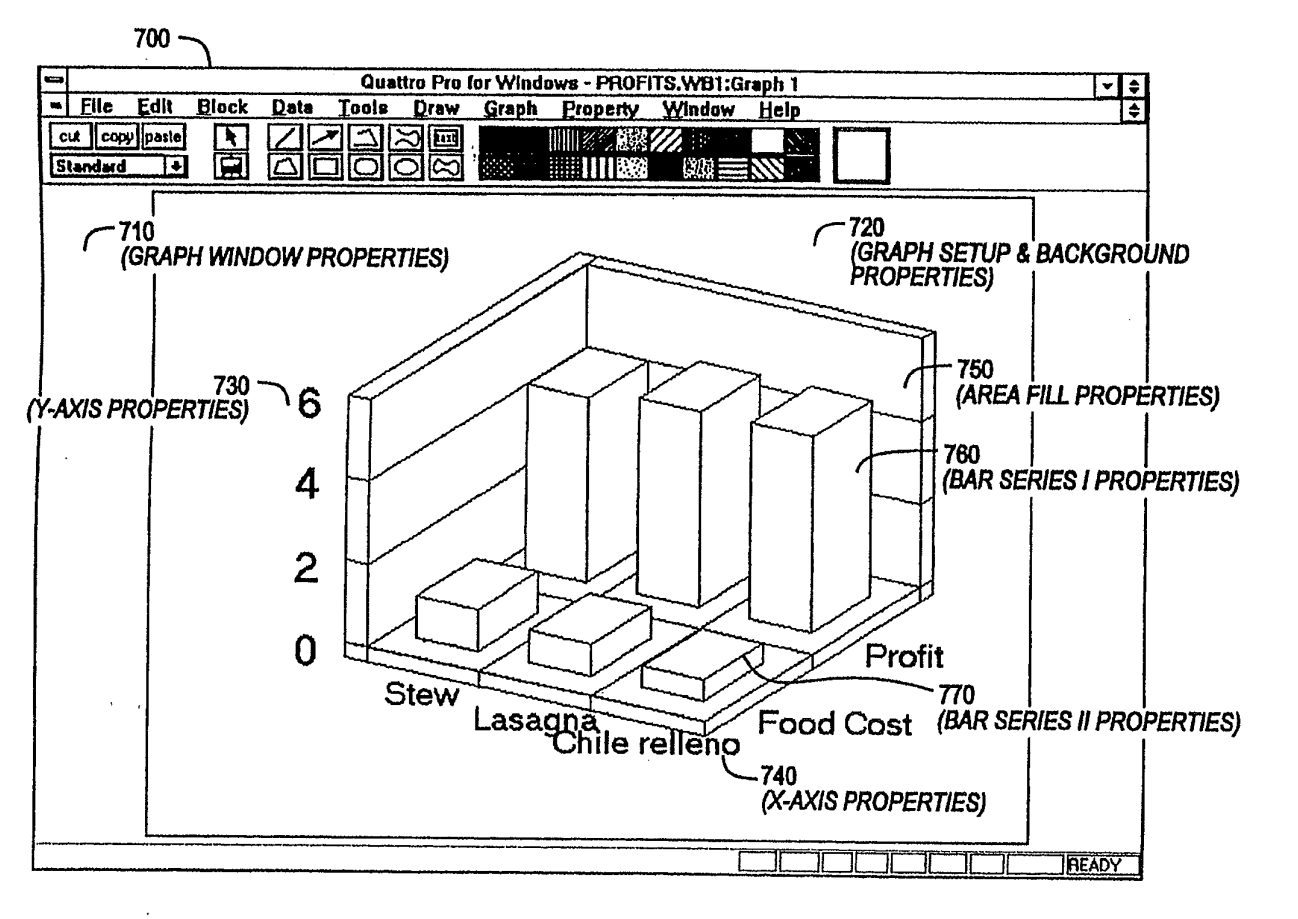

FIG. 7A

May 16, 1995 Sheet 22 of 35 5,416,895

 $\pm$ 

**U.S. Patent** 

# U.S. Patent May 16, 1995 Sheet 23 of 35  $5,416,895$

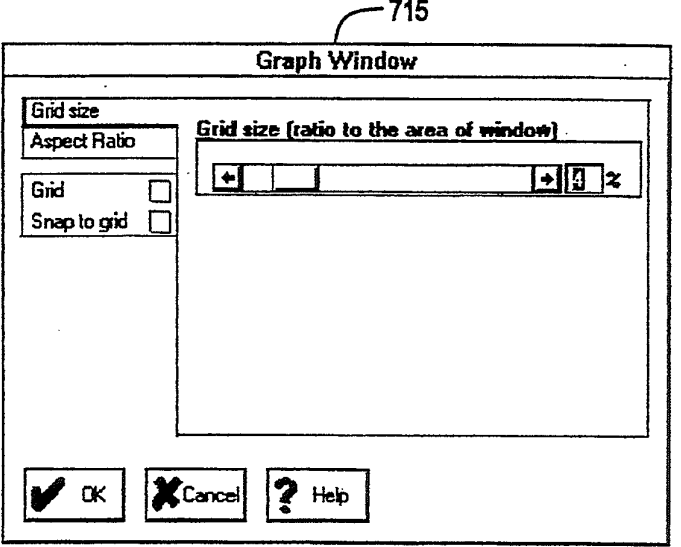

FIG. 78

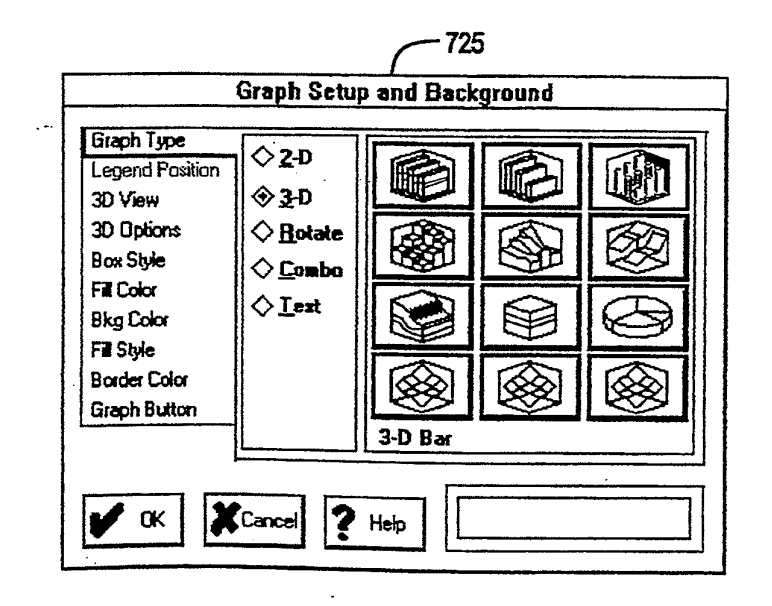

 $\mathcal{L}^{\pm}$ 

5,416,895

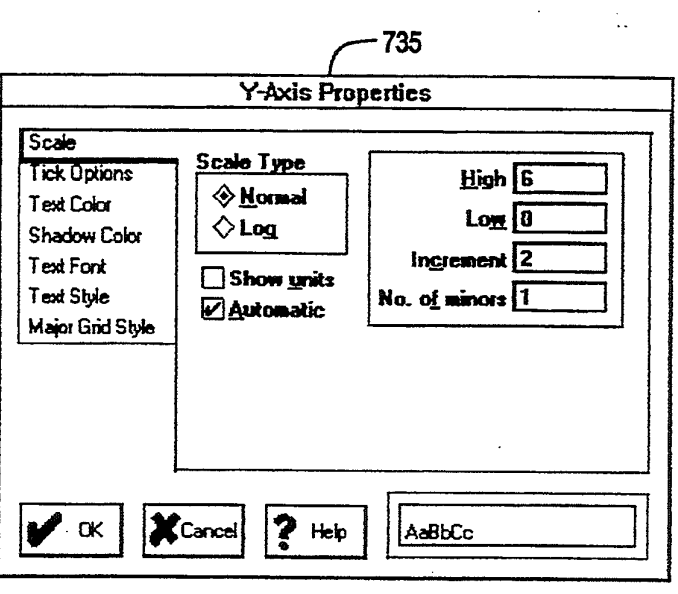

FIG. 7D

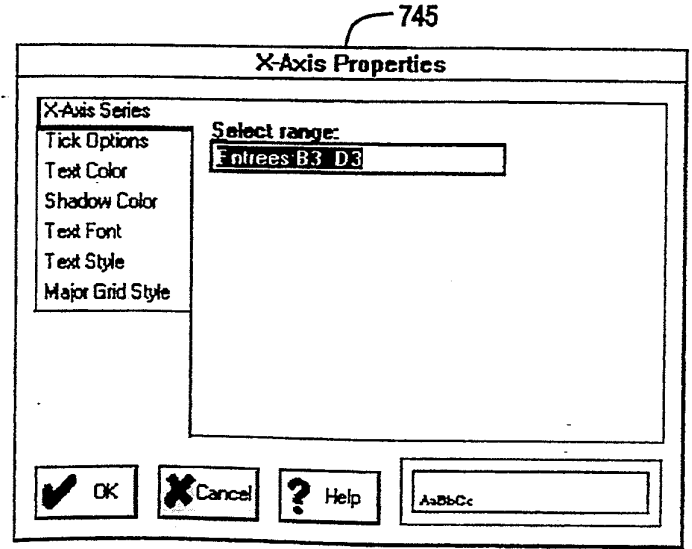

 $\bar{t}$ 

 $\overline{\phantom{a}}$ 

5,416,895

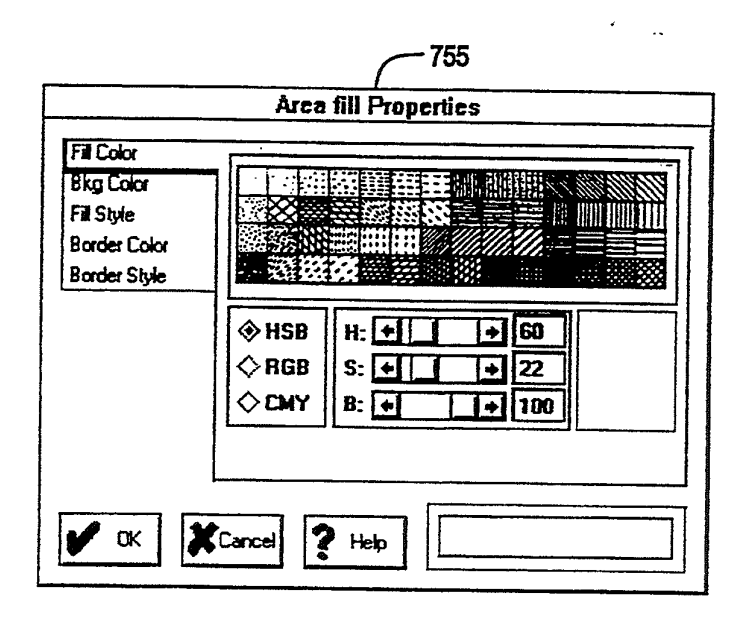

FIG. 7F

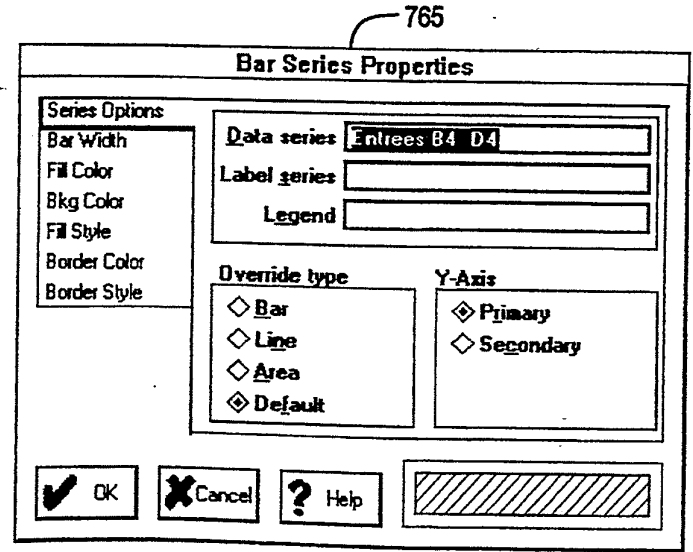

# **U.S. Patent** May 16, 1995 Sheet 26 of 35  $5,416,895$

 $\downarrow$   $\sim$ 

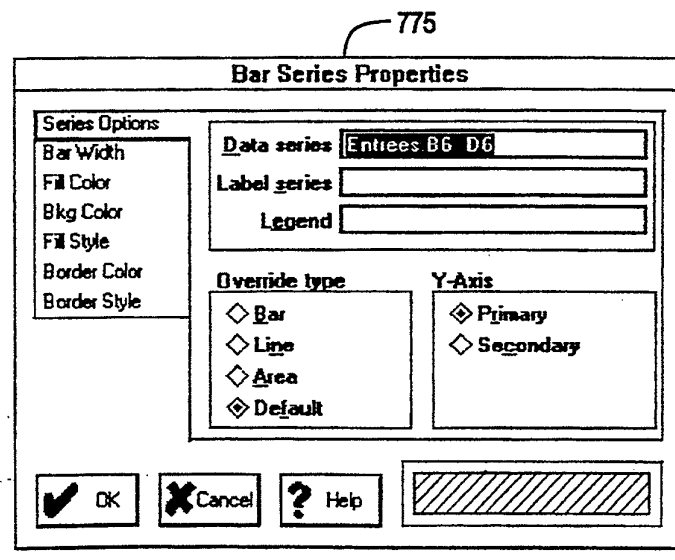

FIG. 7H

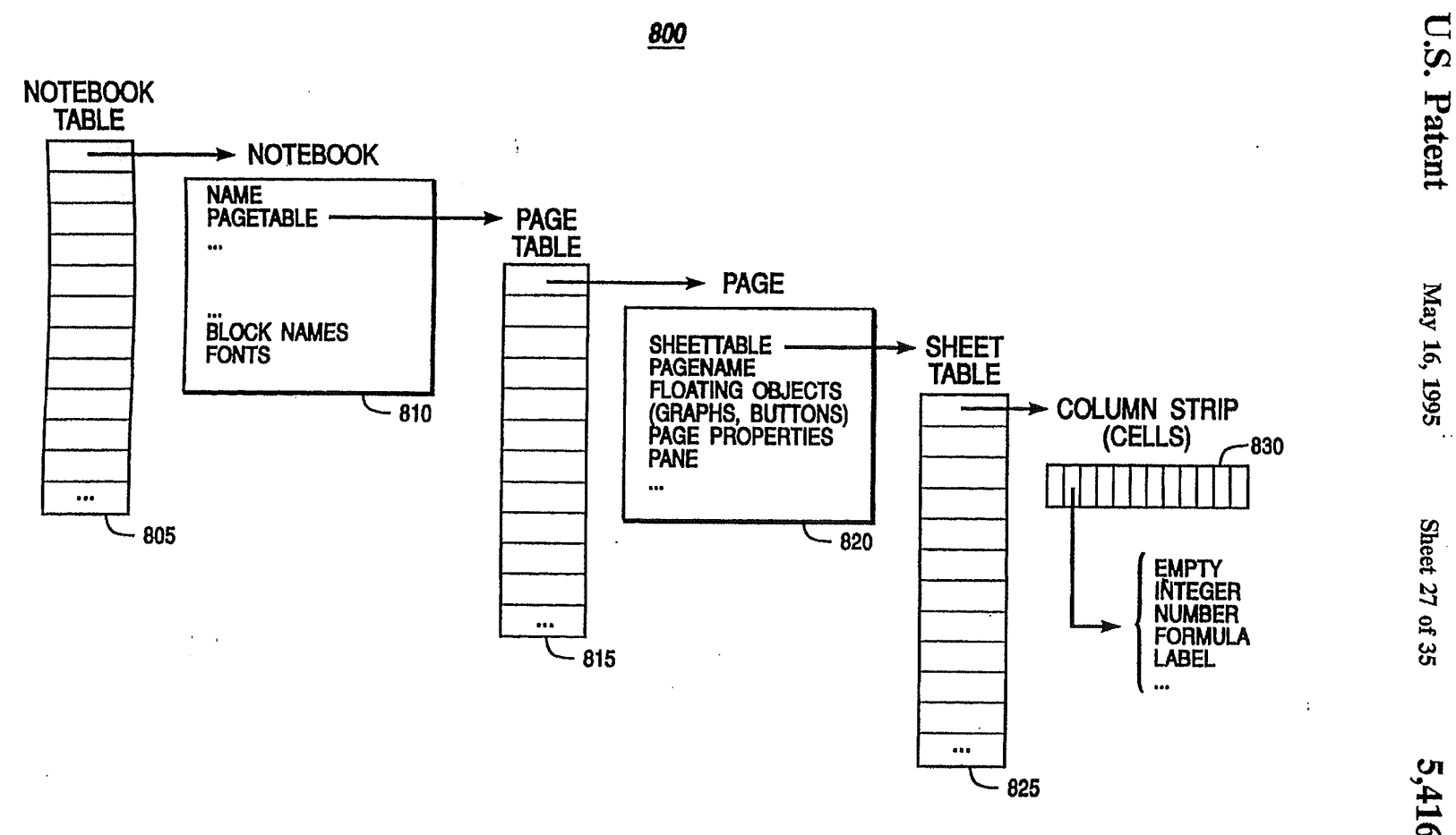

![](_page_18_Figure_1.jpeg)

 $\frac{1}{4}$ 

5,416,895

Sheet 27 of 35

U.S. Patent

![](_page_19_Figure_0.jpeg)

APLNDC00028620

![](_page_20_Figure_0.jpeg)

5,416,895

![](_page_21_Figure_4.jpeg)

![](_page_21_Figure_5.jpeg)

![](_page_22_Figure_4.jpeg)

FIG. 98

5,416,895

![](_page_23_Figure_4.jpeg)

FIG. 9C

![](_page_24_Figure_0.jpeg)

![](_page_24_Figure_3.jpeg)

![](_page_24_Figure_4.jpeg)

![](_page_24_Figure_5.jpeg)

![](_page_24_Figure_6.jpeg)

![](_page_24_Figure_7.jpeg)

![](_page_25_Figure_0.jpeg)

![](_page_25_Figure_3.jpeg)

![](_page_25_Figure_4.jpeg)

**FIG. 10C** 

5,416,895

![](_page_26_Figure_4.jpeg)

contains material which is subject to copyright protec-<br>tion. The copyright owner has no objection to the facs-<br>literature. For an overview, see e.g., Cobb. S. Using mile reproduction by anyone of the present document 10<br>or the patent disclosure as it appears in the Patent and or the patent disclosure as it appears in the Patent and and LeBlond, G. and Cobb, D., Using 1-2-3, Que corp.<br>Trademark Office patent file or records, but otherwise 1985. The disclosures of each of the foregoing references Trademark Office patent file or records, but otherwise 1985. The disclosures of each of the foregoing refer-<br>reserves all copyright whatsoever.

information processing by digital computers and, more<br>particularly, to the processing and presentation of infor-<br>entered of information can be appled that which the<br>particularly, to the processing and presentation of infor particularly, to the processing and presentation of infor-<br>mation by program applications, particularly electronic<br>entests of commuting with the recalculated using differ-

financial ones, were usually prepared on an accoun-<br>the columnar red or spreadsheet with pencil and require recalculating every relationship in the model tant's columnar pad or spreadsheet, with pencil and require recalculating every relation in the model column relationship in the model column relationship in the model column relationship in the model column relationship i calculator in hand. By organizing data into columns and with each change made.<br>Fows spreadsheets afford the ranid assimilation of infor-<br>While electronic spreadsheets offer significant promation by a reader. The task of preparing a spreadsheet 30 on paper, however, is not quite so fast. Instead, the process tends to be very slow, as each entry must be pencil—objects already familiar to the user. Instead, the tediously calculated and entered into the spreadsheet user must master many complex and arbitrary opera-Since all calculations are the responsibility of the pre-<br>parer, manually prepared spreadsheets are also prone to 35 errors. Hence, preparation of spreadsheets by hand is menuing system, with the desired choice often buried<br>slow, tedious, and unreliable. under several menus. Even simple tasks can nose a sin-

forthcoming in the form of "electronic spreadsheets.» tion format of a number in one prior art spreadsheet, for Better known simply as "spreadsheets," these software 40 example, the user must traverse several nodes of a menu programs provide a computerized replacement for the tree, carefully selecting among cryptic menu choices traditional financial modeling tools: the accountant's along the way. A mistake at any one of the nodes can traditional financial modeling tools: the accountant's along the way. A mistake at any one of the nodes can spreadsheet programs are to those tools what wordprocessors are to typewriters. Spreadsheets offer dra- 45 matic improvements in ease of creating, editing, and using financial models.

A typical spreadsheet program configures the memory of a computer to resemble the column/row or grid format of an accountant's columnar pad, thus providing <sup>50</sup> a visible calculator for a user. Because this "pad" exists dynamically in the computer's memory, however, it differs from paper pads in several important ways. Locations in the electronic spreadsheet, for example, must be communicated to the computer in a format which it 55 can understand. A common scheme for accomplishing this is to assign a number to each row in a spreadsheet, and a letter to each column. To reference a location at column A and row <sup>1</sup> (i.e., the upper-lefthand corner), for example, the user types in "A1". In this manner, the 60 spreadsheet defines an addressable storage location or "cell" at each intersection of a row with a column.

Data entry into an electronic spreadsheet occurs in much the same manner that information would be enpositioned at a desired location, the user can enter alphanumeric information. Besides holding text and numeric information, however, spreadsheet cells can store

SYSTEM AND METHODS FOR IMPROVED special instructions or "formulas" specifying calcula-<br>SPREADSHEET INTERFACE WITH sheet cells In this faction cell references are used-READSHEET INTERFACE WITH<br>USER-FAMILIAR OBJECTS<br>
variables in an agusting the solution in the contract of the serve as vanishes in this fashion, cell references can serve as<br>
USER-FAMILIAR OBJECTS<br>
COPYRIGHT NOTICE INTERFACE 5 ematical relationships to be defined between cells. The

ematical relationships to be defined between cells. The structure and operation of a spreadsheet program, in-A portion of the disclosure of this patent document cluding advanced functions such as functions and mac-<br>contains material which is subject to copyright protections, are documented in the technical, trade, and natern iterature. For an overview, see e.g., Cobb, S., Using<br>Quattro Pro 2, Borland-Osborne/McGraw-Hill, 1990; ences are hereby incorporated by reference.

MICROFICHE APPENDIX 15 their naner constants offer many advantages over A single-fiche microfiche Appendix A is includes sheets are much larger (i.e., hold more information) with this application. than their paper counterparts; electronic spreadsheets BACKGROUND OF THE INVENTION having thousands or even millions of cells are not un-<br>common. Spreadsheet programs also allow users to The present invention relates generally to the field of  $20$  perform "what if" scenarios. After a set of mathematical mation by program applications, particularly electronic<br>spreadsheets.<br>Before computers numerical analyses particularly 25 attion appearing almost instantaneously. Performing Before computers, numerical analyses, particularly 25 lation appearing almost instantaneously. Performing<br>capcial ones were venally represed on an account

rows, spreadsheets afford the rapid assimilation of infor-<br>
while electronic spreadsheets offer significant pro-<br>
mation by a reader. The task of preparing a spreadsheet 30 ductivity gains in the task of complex data model none has been as intuitive to use as ordinary paper and pencil—objects already familiar to the user. Instead, the tediously calculated and entered into the spreadsheet. user must master many complex and arbitrary opera-<br>Since all calculations are the responsibility of the pre-<br>tions. To find the proper command for a task at hand, parer, manually prepared spreadsheets are also prone to 35 for example, the user must hunt through a complex<br>errors. Hence, preparation of spreadsheets by hand is menuing system, with the desired choice often buried slow. Extractions, and unreliable. under several menus. Even simple tasks can pose a sig-<br>With the advent of microcomputers, a solution was inficant challenge to the user. To change the punctuamificant challenge to the user. To change the punctua-<br>tion format of a number in one prior art spreadsheet, for lead to harsh consequences, including the loss of valu-<br>able data.

Finding this approach to be unworkable, many users memorize frequently-needed commands instead. To accomplish the foregoing task, for example, the user would memorize the command: /Worksheet Global Default Other International. As one can only memorize just so many arbitrary commands, however, the user typically masters only <sup>a</sup> very small subset of available commands and features. And without constant practice, these commands tend to be quickly forgotten. Moreover, many useful and needed commands are sufficiently hidden in layers of menus that they are never discovered by the user. All told, the non-intuitive interfaces of prior art spreadsheets have led to steep learning curves for users. Even after mastering a particular spreadsheet interface, the user typically only knows a fraction of available commands and features, most of which are easily forgotten.

tered on an accountant's pad. After a screen cursor is <sup>65</sup> have been largely employed to build more complex Even with advances in computer and software technology, electronic spreadsheets have not necessarily become easier to use. Instead, technological advances functions and 10 modeling features into spreadsheets, often with more complicated menu trees; or worse yet, a staggering array of icons which leave the user even

APLNDC00028628

more bewildered. Thus, while prior art spreadsheets have continued to increase in functionality, they have also greatly increased in complexity for the user.

Three dimensionality is one such example. Three-dimensional spreadsheets allow the user to create a work- <sup>5</sup> sheet having cells arranged in a 3-D grid. In this manner, the user can manipulate multi-dimensional ranges, i.e., solid blocks of cells. This feature has distinct advantages. For example, the user can build a worksheet consisting of multiple two-dimensional spreads, define <sup>10</sup> 3-D ranges that span these spreads, and copy a range of rows and columns into each of many 2-D spreads at once. This feature eases difficult choirs, such as consolidation of multiple spreads.

Despite its advantages, three-dimensionality, as pres- <sup>15</sup> ently implemented, is an advanced feature beyond the grasp of many spreadsheet users. This is not a necessary result of a three-dimensional model per se but, instead, has resulted from poor implementations of the model in prior art spreadsheet programs. One popularimplemen- 20 tation of the model in the prior art, for example, requires the user to manipulate each additional spread of a threedimensional spreadsheet as a separate window in a graphical windowing environment. This approach is far from intuitive, however. In particular, this approach 25 requires the user to master actions which have no counterpart in everyday activities. While three-dimensional spreadsheets provide additional functionality, they serve to illustrate how non-intuitive implementations of new technology greatly add to the complexity of the <sup>30</sup> user interface.

What is needed is application software which maintains a highly intuitive interface. Moreover, the application should implement advanced features, such as three dimensionality, by employing interface objects which 35 are familiar to the user. In this manner, the user will not have to master an elaborate and/or awkward environment but, instead, may rely upon his or her own common fund of knowledge. The present invention fulfills this and other needs.

#### SUMMARY OF THE INVENTION

Application software, such as electronic spreadsheets, have found wide application in the processing and presentation of information. Despite their computa- 45 tional power, however, these programs require users to master complex interfaces, adopting abstract representation models which are beyond the grasp of ordinary users. As a result, much of the computational power of these applications goes un-utilized by end users.

The present invention, in contrast, provides system and methods having <sup>a</sup> highly intuitive interface for users. More particularly, the present invention provides interface objects which are familiar to the user. In an exemplary embodiment of the present invention, an 55 electronic spreadsheet system includes a notebook interface having a plurality of notebook pages, each of which contains a spread of information cells, or other desired page type (e.g., Graphs page).

Methods are provided for rapidly accessing and pro- 60 cessing information on the different pages, including, for example, displayinga pluralityofpage identifiers for selecting individual pages. Additional methods are provided for editing cells and blocks of cells. In this fashion, the spreadsheet notebook of the present invention <sup>65</sup> jects available for property inspection. provides a convenient means for organizing and presenting information. Moreover, the spreadsheet notebook; of the present invention readily accommodates

5,416,895

complex data (e.g., consolidation across multiple spreads); yet, at the same time provides the user with a highly intuitive interface, one which employs interface objects which are familiar to the user.

The present invention also includes system and methods for conveniently inspecting and setting the properties of objects. A method for accessing an objects property, in accordance with the present invention, includes receiving a request from the user for inspection of an object; accessing properties for the object; and displaying the properties to the user. From the displayed properties, the user may alter the characteristics of the object, as desired.

#### BRIEF DESCRIPTION OF THE DRAWINGS

FIG. 1A is a block diagram of a computer system in which the present invention may be embodied.

FIG. 1B is a block diagram of a software system of the present invention, which includes operating system, application software, and user interface components.

FIG. 1C is bitmap screen shots illustrating the basic architecture and functionality of a graphical user interface in whip, the present invention may be embodied.

FIG. 2A is a screen bitmap illustrating a spreadsheet notebook of the present invention.

FIG. 2B is a bitmap of a tool bar component of the spreadsheet of the present invention.

FIG. 2C is a screen bitmap illustrating a notebook window from the spreadsheet notebook of the present invention.

FIGS. 2D-E are bitmaps illustrating page identifiers for rapidly accessing and manipulating individual pages of the notebook of the present invention.

FIGS. 3A-C illustrate navigation (i.e., access of desired information) in the spreadsheet notebook of the present invention.

FIGS. 4A-E are screen bitmaps illustrating the selection of information cells in the spreadsheet notebook of 40 the present invention.

FIG. 4F is a screen bitmap illustrating the operation of grouping one or more desired pages in the spreadsheet notebook of the present invention.

FIG. 4G is a screen bitmap illustrating drag-and-drop editing in the spreadsheet notebook of the present invention.

FIGS. 4H-J are <sup>a</sup> series of screen bitmaps illustrating the model copy method of the present invention.

FIG. 4K is a set of bitmaps illustrating the operation of movingly and copying a notebook page.

FIGS. 4L-M are screen bitmaps illustrating the presentation of information in <sup>a</sup> notebook of the present invention.

FIG. 5A is a screen bitmap illustrating exemplary objects of the spreadsheet notebook of the present invention.

FIGS. 5B-E are bitmaps illustrating property inspectors of the present invention, for the objects of FIG. 5A.

FIGS. 6A-K are.bitmaps illustrating different states (and accompanying panes) for the property inspector of FIG. 5E, each state depending on a particular property of the object being inspected.

FIG. 7A is a screen bitmap illustrating a graph window of the present invention with different graph ob-

FIGS. 7B-H are bitmaps illustrating exemplary property inspectors of the present invention for the graph objects of FIG. 7A.

FIG. 8A is a block diagram illustrating the structure Interface: User-familiar Objects and operation of a spreadsheet notebook of the present A. Introduction<br>invention. The following d

FIG. 9A is a flowchart illustrating a method of the skilled in the art will find that the system and methods present invention for interpreting information refer- 10 of the present invention may be advantageously applied present invention for interpreting information refer- 10 of the present invention may be advantageously applied<br>to a variety of surface and unlimiting and unlimiting and unlimiting the surface of the state of surface of th

class hierarchy of the present invention, which is em- follows is for purposes of illustration and not limitation.

spondence between a parent object and a child object, 20 a rectangular, graphical user interface (GUI) for display<br>and their respective property lists.<br>on screen 106: additional windowing elements may be

method of the present invention (substep from the software tools for use with application objects. Window<br>160 includes a client area 180 for dimensions and weak

which comprises a central processor 101, a main mem-<br>or y 102, an input/output controller 103, a keyboard 104, 35 from the pointing device 105 the cursor 195 float a pointing device  $105$  (e.g., mouse, track ball, pen device, or the like), a display device  $106$ , and a mass storvice, or the like), a display device 106, and a mass stor-<br>age 107 (e.g., hard disk). Additional input/output de-<br>may generate user-event signals (e.g., mouse button age 107 (e.g., hard disk). Additional input/output de- may generate user-event signals (e.g., mouse button vices, such as a printing device 108, may be included in "clicks" and "drags") for selecting and manipulating vices, such as a printing device 108, may be included in "clicks" and "drags") for selecting and manipulating the system 100 as desired. As illustrated, the various 40 objects, as is known in the art. For example,  $W_{n-1}$ the system 100 as desired. As illustrated, the various 40 objects, as is known in the art. For example, Window<br>components of the system 100 communicate through a 160 may be closed, resized, or scrolled by "oliokino" components of the system 100 communicate through a 160 may be closed, resized, or scrolled by "clicking" system bus 110 or similar architecture. In a preferred (selecting) screen components 172, 174/5, and 177/8 embodiment, the computer system 100 includes an IBM-compatible personal computer, which is available

may then be acted upon by the system 100 in accor- incorporated by reference. dance with instructions from operating module 151 B. Spreadsheet Notebooks and/or application module 152. The interface 153, In contrast to conventional applications, even those

vention.<br>FIGS. 8B-C illustrate the correspondence between a preferred embodiments of the present invention with the FIGS. 8B-C illustrate the correspondence between a preferred embodiments of the present invention, which page table data structure and pages which are displayed 5 are embodied in spreadsheet applications operative in page table data structure and pages which are displayed 5 are embodied in spreadsheet applications operative in<br>on the screen to the user. on the screen to the user.<br>
FIGS. 8D–F illustrate the referencing of information vention, however, is not limited to any particular appli-FIGS. 8D-F illustrate the referencing of information vention, however, is not limited to any particular appli-<br>in the spreadsheet notebook of the present invention. cation or any particular environment. Instead, those the spreadsheet notebook of the present invention. cation or any particular environment. Instead, those FIG. 9A is a flowchart illustrating a method of the skilled in the art will find that the system and methods to a variety of system and application software, includ-<br>FIG. 9B is a flowchart illustrating a method of the ing database management systems, wordprocessors, and FIG. 9B is a flowchart illustrating a method of the ing database management systems, wordprocessors, and present invention for drag and drop editing. esent invention for drag and drop editing. the like. Moreover, the present invention may be em-<br>FIG. 9C is a flowchart illustrating a method of the bodied on a variety of different platforms, including FIG. 9C is a flowchart illustrating a method of the bodied on a variety of different platforms, including present invention for model copying. 15 Macintosh, UNIX. NextStep, and the like Therefore esent invention for model copying. 15 Macintosh, UNIX, NextStep, and the like. Therefore, FIG. 10A is a block diagram illustrating a system the description of the exemplary embodiments which FIG. 10A is a block diagram illustrating a system the description of the exemplary embodiments which<br>class hierarchy of the present invention, which is em-<br>follows is for purposes of illustration and not limitation

oyed for property inspection.<br>
FIG. 10B is a block diagram illustrating the corre-<br>
windowing interface or workspace 160 Window 160 is windowing interface or workspace 160. Window 160 is and their respective property lists. on screen 106; additional windowing elements may be FIG. 10C is a flowchart illustrating a method for displayed in various sizes and formats (e.g. tiled or FIG. 10C is a flowchart illustrating a method for displayed in various sizes and formats (e.g., tiled or inspecting and setting properties of objects, in accor-<br>cascaded), as desired At the top of window 160 is a inspecting and setting properties of objects, in accor-<br>dance with the present invention.<br>menu bar 170 with a plurality of user-commond choices dance with the present invention. menu bar 170 with a plurality of user-command choices,<br>FIG. 10D is a flowchart illustrating a set property 25 each of which may invoke additional submenus and FIG. 10D is a flowchart illustrating a set property 25 each of which may invoke additional submenus and method of the present invention (substep from the software tools for use with application objects. Window 160 includes a client area 180 for displaying and manip-DETAILED DESCRIPTION OF A PREFERRED ulating screen objects, such as graphic object 181 and SCRIPTION OF A PREPERTED text object 182. In essence, the client area is a work-<br>30 space or viewport for the user to interest with data space or viewport for the user to interact with data

System Hardware<br>As shown in FIG. 1A, the present invention may be<br>Mindowing interface 160 includes a screen cursor or As shown in FIG. 1A, the present invention may be Windowing interface 160 includes a screen cursor or embodied on a computer system such as the system 100, pointer 185 for selecting and otherwise involving screen pointer 185 for selecting and otherwise invoking screen from the pointing device 105, the cursor 185 floats (i.e., freely moves) across the screen 106 to a desired screen (selecting) screen components 172, 174/5, and 177/8, respectively.

In a preferred embodiment, screen cursor 185 is confrom several vendors (including IBM of Armonk, 45 trolled with a mouse device. Single-button, double-but-<br>N.Y.). N.Y.).<br>Illustrated in FIG. 1B, a computer software system variety of vendors, including Apple Computers of Cu. Blustrated in FIG. 1B, a computer software system variety of vendors, including Apple Computers of Cu-<br>150 is provided for directing the operation of the com-<br>pertino. Calif., Microsoft Corporation of Redmond 150 is provided for directing the operation of the com-<br>puter system 100. Software system 150, which is stored Wash., and Logitech Corporation of Fremont, Calif. Wash., and Logitech Corporation of Fremont, Calif., in system memory 102 and on disk memory 107, in- 50 respectively. More preferably, screen cursor control cludes a kernel or operating system 151 and a shell or device 105 is a two-button mouse device, including both interface 153. One or more application programs, such right and left "mouse buttons." Programming techright and left "mouse buttons." Programming techas application software 152, may be "loaded" (i.e., trans- niques and operations for mouse devices are well docuferred from storage 107 into memory 102) for execution mented in the programming and hardware literature; by the system 100. The system 100 receives user com- 55 see e.g., Microsoft Mouse Programmer's Reference, Mimands and data through user interface 153; these inputs crosoft Press, 1989, the disclosure of which is hereby

which is preferably a graphical user interface (GUI), 60 operative in a windowing environment, the present also serves to display results, whereupon the user may invention includes user familiar objects i.e. present invention includes user-familiar objects, i.e., paradigms supply additional inputs or terminate the session. In a of real-world objects which the user already knows preferred embodiment, operating system 151 is MS-<br>how to use. In an exemplary embodiment, system 100 DOS, and interface 153 is Microsoft ® Windows; both includes a spreadsheet notebook interface, with such are available from Microsoft Corporation of Redmond, 65 user-familiar objects as pages and tabs. In this manner,<br>Wash. Application module 152, on the other hand, incomplexities of the system are bidden under ordinary. Wash. Application module 152, on the other hand, in-<br>cludes a spreadsheet notebook of the present invention everyday object metaphors. By drawing upon skills<br>(as described in further detail hereinbelow).<br>which the user has which the user has already mastered, the present inven-

tion provides a highly intuitive interface---one in which advanced features (e.g., three-dimensionality) are easily learned.

1. General interface

Shown in FIG. 2A, a spreadsheet notebook interface <sup>5</sup> of the present invention will now be described. The spreadsheet notebook or workbook of the present invention includes a notebook workspace 200 for receiving, processing, and presenting information, including alphanumeric as well as graphic information. Notebook <sup>10</sup> workspace 200 includes a menu bar 210, a tool bar 220, a current cell indicator 230, an input line 231, a status line 240, and a notebook window 250. The menu bar210 displays and invokes, in response to user inputs, a main level of user commands. Menu 210 also invokes addi- <sup>15</sup> tional pulldown menus, as is known in windowing applications. Input line 231 accepts user commands and information for the entry and editing of cell contents, which may include data, formulas, macros, and the like. Indicator 230 displays an address for the current cursor 20 (i.e., active cell) position. At the status line 240, system 100 displays information about the current state of the workbook; for example, a "READY" indicator means that the system is ready for the user to select another task to be performed.

The tool bar 220, shown in further detail in FIG. 2B, comprises a row or palette of tools which provide a quick way for the user to choose commonly-used menu commands or properties. In an exemplary embodiment, tool bar 220 includes cut, copy, and paste buttons 221, a 30 members 260 are set to their respective default names. power button tool 222, a graph tool 223, alignment buttons 224, a style list 225, font buttons 226, insert- /delete buttons 227, a fit button 228, and action buttons 229. Buttons 221 cut, copy and paste data and objects to and from Windows clipboard. The same actions are also 35 available as corresponding commands in the Edit menu (available from menu bar 210). Tool .220 creates "powerbuttons" which allow a user to run spreadsheet macros; in a specific embodiment, powerbuttons appear as floating objects in a layer above spreadsheet cells. In 40 the user associates the page identifiers with familiar tabs a similar fashion, the graph tool 223 creates floating graphs that appear above spreadsheet cells.

Other tools are available for formatting cells. Alignment buttons 224 place cell entries flush left, centered, or flush right, as desired. The style list 225 specifies the <sup>45</sup> book). style for the active block and may be selected from a plurality of pre-defined styles (e.g., normal, currency, fixed, percent, and the like). The font buttons 226 effect font changes, including toggling bold and italic fonts, as well as increasing and decreasing font (point) size. The 50 insert and delete buttons 227 permit the user to insert or delete blocks, rows, columns, and pages (described in further detail hereinbelow), as desired. The fit button 28 allows the user to quickly tailor a column's width to match its widest cell entry. Action buttons 229 provide <sup>55</sup> automated spreadsheet operations, including sorting and summing operations. For example, a Sort button, when invoked, performs a sort on data in a currently active block. A sum button, on the other hand, totals the values in any block of cells by generating an @SUM 60 function, just outside a selected range of blocks.

2. Notebook and pages

Notebook 250, shown in further detail in FIG. 2C, provides an interface for entering and displaying information of interest. The notebook 250 includes a plural- <sup>65</sup> ity of spreadsheet pages, such as page 251 (Page A). Notebook 250 also includes a "Graphs page" for readily accessing all the graphs created for the notebook. Each

я

page may include conventional windowing features and operations, such as moving, resizing, and deleting. In a preferred embodiment, the notebook 250 includes 256 spreadsheet pages and one Graphs page, all of which are saved as a single disk file on the mass storage 107. In accordance with the present invention, workspace 200 may display one or more notebooks, each sized and positioned (e.g., tiled, overlaping, and the like) according to user-specified constraints. When a single notebook is used, notebook 250 will typically occupy a majority of workspace 200.

Each spreadsheet page of a notebook includes a 2-D spread. For example, spreadsheet page 251 includes a grid in row and column format, such as row 252 (row 3) and column 255 (col. F). At each row/column intersection, a box or cell (e.g., cell C4) is provided for entering, processing, and displaying information in a conventional manner. Each cell is addressable, with a selector 253 being provided for indicating a currently active one (i.e., the cell that is currently selected).

As shown in FIGS. 2C-E, individual notebook pages are identified by page identifiers 260, preferably located along one edge of the notebook 250. In a preferred embodiment, each page identifier is in the form of a tab member (e.g., members 261a, 262a, 263a) situated along a bottom edge of the notebook. Each tab member may include representative indicia, such as textual or graphic labels, including user-selected titles representing the contents of a corresponding page. In FIG. 2D, the tab For example, the first three tab members (members 261a, 262a, 263a) are respectively set to A, B, and C. In a preferred embodiment, however, tab members are typically given descriptive names provided by the user. As shown in FIG. 2E, for example, the first three tab members have now been set to "Contents" (tab member 261b), "Summary" (tab member 262b), and "Jan" (tab member 263b). In a similar manner, the remaining tabs are set to subsequent months of the year. In this manner, from an ordinary paper notebook. Thus, the user already knows how to select a page or spread of interest: simply select the tab corresponding to the page (as one would do when selecting a page from a paper note-

In addition to aiding in the selection of an appropriate page of information, the user-customizable page identifiers aid in the entry of spreadsheet formulas. For example, when entering a formula referring to cells on another page, the user may simply use the descriptive page name in the formula itself (as described hereinbelow), thus making it easier for the user to understand the relationship of the cell(s) or information being referenced.

3. Navigation in a notebook

Referring now to FIGS. 3A-C, movement (i.e., location of desired information cells) within <sup>a</sup> spreadsheet notebook of the present invention is illustrated. To move to different pages in the notebook, the user simply selects the corresponding tab from tabs 260. To move to Page B, for example, the user selects (e.g., with keyboard 104 or pointing device 105) tab 262a; similarly, Page C is reached by selecting tab 263a. Continuing the example, the user may return to Page A by selecting tab 261a. Thus instead of finding information by scrolling different parts of a large spreadsheet, or by invoking multiple windows of a conventional three-dimensional spreadsheet, the present invention allows the user to simply and conveniently "flip through" several pages of the notebook to rapidly locate information of interest.

Notebook 250 also includes supplemental tools for navigation between pages, including a tab scroller 271 and a fast-forward button 272. The tab scroller (shown <sup>5</sup> in two different states:  $271a$  and  $271c$ ) permits access to identifiers for pages which are not currently visible on the screen device 106. If <sup>a</sup> desired identifier or tab is not currently in view, the user simply activates the tab scroller 271 to reveal additional tabs. The fast-forward <sup>10</sup> button 272, on the other hand, provides immediate access to the last pages of the notebook, including the Graphs page. As shown in FIG. 3A and B, after invoking the fast-forward button 272a, the page identifiers for the last pages (e.g., tabs 261c, 262c, 263c, 265) are acces- <sup>15</sup> sible. To switch back to the previously active spreadsheet page, the user may select or click the fast-forward button 272c again. For navigation within a spreadsheet page, horizontal and vertical scrollbars 278, 259 are provided; general features and operations of basic <sup>20</sup> scroller or sliders are described in Windows user and programming literature, including Microsoft's Windows Software Development Kit.

4. Selections and aggregate operations within a notebook 25

The selection of desired information cells in the notebook of the present invention is now described. For selecting a plurality of information cells, both 2-D blocks (e.g., block 254 of FIG. 2C) and 3-D blocks of cells may be defined. A 2-D block is <sup>a</sup> rectangular <sup>30</sup> group of one or more cells and is identified by block coordinates, such as the cell addresses of its upper-left and bottom-right corners. Similarly, a 3-D block represents <sup>a</sup> solid block (e.g., cube) of cells.

A 2-D block is specified by selecting, with mouse <sup>105</sup> <sup>35</sup> or keyboard 104, opposing corners. In FIG. 2C, for example, the block 254 is defined by corner cells C5 and F14. Additional selection examples are illustrated in FIGS. 4A-E. [or example, column B (col. 411) is selected by clicking column heading 410; similarly, row 3 40 (row 421) is chosen by clicking row heading 420. Selection may be additive (i.e., additional selections are appended to the current ones), as shown by selection of a row 420 and a column 410 in FIG. 4C. To facilitate the selection of all cell members (e.g., block 431), a select- 45 all button 430 is also provided. In addition to these "contiguous" blocks, non-contiguous block selection (e.g., selection of blocks 441, 442) is provided by use of a status key (e.g., CTRL-, ALT-, or SHIFT-) plus a mouse event (e.g., click and drag operations).

Selection of 3-D cell blocks, i.e., cell ranges spanning more than one page, occurs in a similar fashion. To extend the block 254 (of FIG. 2C) into a 3-D block, the user specifies an additional or third dimension by selecting an appropriate page identifier. If the user selects the 55 D tab while the block 254 is selected (e.g., with a SHIFT or other status key), the 2-D block is extended into a 3-D block spanning from Pages A to D. Additional 3-D operations may be performed by utilizing a method of the present invention for grouping pages, 60 her information to fit an arbitrary spreadsheet model). which will now be described.

Pages may be selected or grouped together, thereby providing a means for changing multiple pages simultaneously. In much the same manner as cells from a spread are grouped into 2-D blocks, a range of pages are 65 grouped by specifying beginning and ending members. As shown in FIG. 4F, a range from Page A to Page K may be achieved by selecting tabs A (261) and K (267)

10

from identifiers 260, for example, while depressing a key (e.g., status key). A grouping indicator 268 is displayed for indicating members of a group; groupings may also be annotated with user-specified labels. Once grouped, a page of the group may have its operations (e.g., selection, data entry, and the like) percolate to the other members of the group, as desired. A non-contiguous selection of pages may also be selected (even across different pages); for example, a selection of Pages A and D, but not B and C, may be achieved by selecting tabs A and D while depressing <sup>a</sup> second key (e.g., CTRLkey). Furthermore, groups may overlap (i.e., a page can be in more than one group), as desired. By selectively activating a group mode (e.g., by toggling group button 273), groupings may be temporarily turned off, in which case events are not percolated to other members of the group.

With group mode active, an activity in a page which is <sup>a</sup> member of <sup>a</sup> group can also affect similarly situated cells of the other pages of the group. For example, information entered in <sup>a</sup> cell on one page of the group can also propagate to the same (relative) cell in other pages of the group; data entry may be "drilled" (propagated) to other group pages by concluding data entry, for example, with <sup>a</sup> "Ctrl-Enter" keystroke (instead ofa "Enter" command). For instance, an entry into cell C4 of Page A may also conveniently and automatically appear in cell C4 of pages B, C, D, E, F, G, H, I, J, and K, for an A-K grouping. Similarly, block or aggregate operations may propagate across member pages. For example, a block operation (e.g., Block Fill) for cells A1 to C4 in Page A in an A-D grouping would also operate (in this case, fill information) in the same cells (i.e., from A1 to C4) for Page B to Page D.

Employing the user-specified page identifiers of the present invention, a simple nomenclature is available for specifying these solid blocks of information. In a preferred embodiment, a solid block is specified by:

<<First Page>> ... <<Last Page>>: <<First Cell>> . . . <<Last Cell>>

For example, a solid block may be defmed as A . . . D·A1 . . . C4, in which case the block spans from cells A1 to C4, and spans across Pages A-D. By permitting alias names (i.e., user-supplied alternative labels), the present invention allows the block to be specified as 1989 Sales . . . 1992 Sales: A1. . . C4; or even 1989 Sales . . . 1992,Sales: First Quarter . . . Third Quarter. Addi-50 tionally, the present invention readily accommodates notebook information as well, for example, [TAXJ1989 Sales . . . 1992 Sales: First Quarter . . . Third Quarter, thus permitting information to be linked across various notebooks. Wildcard characters (e.g., \* and ?) may also be employed for cell, page, and notebook identifiers, as desired. Thus, the spreadsheet notebook of the present invention provides a 3-D interface which readily accommodates real-worldinformation in a format the user understands (instead of forcing the user to adapt his or

5. Advanced Editing

Whether 2-D or 3-D in nature, blocks of cells may be easily copied and cut (i.e., moved) using drag-and-drop editing techniques of the present: invention. As shown in FIG. 4G for a 2-D block, for example, a method for copying a block of cells includes (1) selecting a source block by dragging a range of cells (e.g., mouse buttondown events coupled with mouse movement across the 5,416,895

range; close selection with a button-up event), (2) dragging the block (e.g., click within block, followed by repeated mouse button-down events), and (3) dropping the block (e.g., mouse button-up event at desired target location). In a similar fashion, 3-D blocks may be <sup>5</sup> dragged and dropped.

In typical cut and copy operations, relative and absolute cell addressing is employed, as is known in the art (see e.g., Using  $1-2-3$ ). According to the present invention, however, a "model copy" technique for copying <sup>10</sup> blocks is also provided. Model copying, illustrated in FIGS. 4H-J, is useful when the user is copying a block that contains absolute references to cells within the copied block. In FIG. 4H, a small spread model 496 is shown which contains a formula to figure the monthly <sup>15</sup> payment for a 30-year loan at different interest rates; a reference to the loan amount was entered as absolute so that when the formula is copied, it continues to refer to cell B1. The user may want to calculate (at the same time) monthly payments for different loan amounts and, 20 thus, might copy the model, with the loan amount changed (shown in FIG. 4I as spread 497). However, in this approach the absolute reference still refers to row 1; to correct this, the user would typically manually edit each formula to refer to B6 instead of B1. <sup>25</sup>

With model copying of the present invention enabled (e.g., by default or through a user dialog), however, the problem is solved. In particular, absolute references adjust to the new location of the referenced cell, as shown by spread 498 in FIG. 4J; however, absolute 30 references remain absolute to make future copies absolute. For instance, should the user make more copies of the formula, the reference to cell B6 is still absolute. In this manner, model copying of the present invention saves the user time-consuming and error-prone editing 35 of formulas.

As shown in FIG. 4K, notebook pages may be copied or moved using the drag-and-drop editing techniques of the present invention (a dialog box is also provided as an alternative). As shown, for example, the "Salads" page 40 is moved by selecting its tab identifier 264a from the identifiers 260; in a preferred method, the identifier is selected by dragging it downward (mouse button-down plus downward movement) with the mouse cursor. Next, the identifier is dragged to a desired new position 45 (mouse button-down plus left.and right movement). Once positioned at a desired location (as indicated by in-transit tab identifier 264b), the page is then "dropped" (mouse button-up) into position. Similarly, a "copy" operation may be effected by coupling the 50 "copy" operation may be effected by coupling the 50 above operation with a status key (e.g.,  $CTRL$ -); in a preferred method of copying, only the page information (not its tab identifier) is copied to a target location.

Additional editing operations may be easily accomplish using the page identifiers of the present invention. <sup>55</sup> For example, an additional page may be inserted by selecting a desired tab and entering "INS" (keyboard or mouse). Similarly, a notebook page may be deleted by coupling the selection of a corresponding page tab to <sup>a</sup> delete command. 60

6. Advantages

In contrast to prior art spreadsheet implementations, use of the spreadsheet notebook of the present invention is easily ascertained by the user. The notebook interface of the present invention provides a convenient means <sup>65</sup> for organizing many spreadsheets together into one file. This permits the user to load (into memory 102) all related information with a single command, without

 $11$  12

 $12$  having to remember a variety of different file names. Moreover, the notebook interface 250 encourages a user to spread data out among multiple pages, thus better organizing one's data. In FIG. 4L, for example, spreadsheet page 300 illustrates the conventional method for grouping unrelated information onto a single spreadsheet. As shown in column B, the incorporation of unrelated information into a single spread leads to unnecessary whitespace padding of information. In FIG. 4M, in contrast, related information is grouped on separate pages 351, 352 (e.g., with their own columns, Col. Bi and  $Col. B<sub>2</sub>$ ) of notebook 350. Not only does this eliminate grouping of disparate information, with its disadvantages (e.g., padding data entries), but it also encourages better organization of information.

Inspecting and Setting the Properties of Objects A. Disadvantages of Prior Techniques

Standard windowing interfaces depend heavily on a clunky system of pull-down menus. While pull-down menus are an improvement over command-line (e.g., MS-DOS) interfaces, they are non-metaphoric or nonanalogous to ordinary objects, i.e., ones familiar to the user. Thus, prior art windowing GUIs are no more intuitive or useful to the user than other menuing systems.

Perhaps the biggest weakness of pull-down menus is the requirement that the user must know beforehand which menu contains the item or function of interest. If the user does not know which pull-down menu, submenu, or dialog box contains the item he or she is seeking, the user will spend an inordinate amount of time checking the contents of each in an effort to hunt down the needed item. And often the search is in vain. Moreover, since functions for a given object (e.g., text object) are often scattered over several disparate menus, the user is discouraged from interacting and experimenting with the object.

One approach to overcoming this problem has been the implementation of "smart icons." This interface technique employs screen buttons painted with icons which are supposed to tell the user what the buttons do. This approach, however, often makes the interface problem even worse because the meaning of the icons are not easily grasped. Thus, the approach is often no more helpful than hiding the desired function deep inside a menuing system. Worse, some button images are so small or so numerous that it is hard to see the icons well enough to discern what they mean.

B. Property Inspectors

1. Introduction

Overcoming this problem, the present invention provides "property inspectors" for inspecting and setting the properties of objects. Property inspectors of the present invention examine an object of interest to the user and tell the user what can be done to it. In this manner, the present invention requires the system and its interface components (e.g., menus or dialog boxes), not the user, to know what functions are being sought or may be of immediate interest to the user. Moreover, property inspectors of the present invention require the program to present functions to the user when and where he or she requests them, rather than making the user hunt for them when they are needed. Thus, the user need only know which data item or object he or she wants to inspect or manipulate.

In the spreadsheet notebook, for example, there are many kinds of objects which one can use. Examples include cells, blocks of cells, pages, notebooks, graphs

and their elements (including bars or axes), dialog boxes, and even the application program itself. Each of these objects has properties, which are characteristics of that particular object. For example, blocks of cells have a font property that can be set to bold, so that the text of entries in the block appear in boldface type. A property of <sup>a</sup> workbook page, on the other hand, is the name that appears on its tab. Each notebook has its own palette property for controlling available colors. Application properties, for instance, include system defaults, <sup>10</sup> such as a default storage directory or file extension. Thus in any system, the user has a variety of objects available, each of which has its own set of properties.

Property inspection of the present invention provides the user with immediate access to an object's properties. 15 If the object of interest is <sup>a</sup> spreadsheet cell, for example, the property inspector of the present invention produces a menu that includes font, color, border, size, and other display properties, along with formula properties which may be modified. If, on the other hand, the 20 object is <sup>a</sup> graph, the property inspector will display a menu to change its color, shape, borders, and other features of a spreadsheet graph. Moreover, inspection menus are state or context-sensitive, i.e., constructed on-the-fly to reflect the current state of the object. If an 25 object's properties change so that what a user can do to it also changes, the property inspector of the present invention will create <sup>a</sup> new and appropriate menu reflecting those changes.

A variety of user events, including keyboard and <sup>30</sup> mouse events, may be employed to invoke property inspection and setting. In a preferred method of the present invention, however, an object is inspected by selecting the object with a screen cursor, i.e., clicking (generating a mouse event) on the object. Since, accord- 35 ing to the present invention, property inspection may be available across different modes of operation (i.e., generally available at all times), the generated mouse event or signal is preferably one which does not launch or otherwise invoke routine object actions. Instead, the 40 mouse signal should be one which the user will easily associate with inspection of an object. In a two or three mouse button embodiment of the present invention, therefore, the generated mouse signal is most preferably from the lesser-used or right mouse button (e.g., Win- 45 dows' WM\_RBUTTONDOWN). In this manner, the user associates object actions with left button signals and object inspection with right button signals.

2. Exemplary Embodiments

Referring now to FIGS. 5A-E, the inspecting and 50 setting of object properties, in accordance with the present invention, is illustrated. In FIG. 5A, a notebook application window 500 is shown. Window 500 includes a variety of objects which may be inspected by the property inspector of the present invention. The top- <sup>55</sup> most object is the application itself: application object 510. By selecting the application object (e.g., by right mouse clicking on the application title bar), various properties for the application may be inspected and set. As shown in FIG. SB, inspection of the application <sup>60</sup> object 510 invokes application inspector 515, which lists the various properties of the application object; the user may now inspect and set the properties of the object, as desired.

Referring back to FIG. 5A, the next level which may <sup>65</sup> be inspected is the notebook object 520. User inspection of this object, e.g., by right mouse clicking on the notebook title bar, invokes the active notebook property

inspector 525 of FIG. 5C. In a manner similar to the application property inspector, the notebook property mspector 525 includes all the properties and corresponding options which may be set for the notebook 520.

Notebook object 520 includes a plurality of page objects, which may themselves be inspected. To inspect the page object 550, for example, the user brings the page tab into view (if it is not already displayed), then right clicks the page tab. This action invokes the active page property inspector 535, as shown in FIG. SD. With access to page properties, the user can control the page name, overall page protection, line color, colors in cells that meet certain conditions, default label alignment, whether zeroes are displayed, default column width, row and column borders, gridline display, and the like. To assign a more descriptive name to a page, for example, its tab is inspected and the option "NAME" is selected from the page property inspector (or, as shown, it is selected by default). After the user enters a new name, the new name appears on the page tab. Other page properties, most of which affect the appearance of data or screen elements, may be set in a similar manner.

Each page object may also contain other objects, including cells, blocks of cells, graph objects, and the like, each of which may be inspected. By right clicking the active block 530, the active block property inspector 545 is opened as shown in FIG. 5E. With block properties, the user can change alignment of entries, numeric format of values, block protection, line drawing, shading, font, text color, types of data allowed in a cell, row height, column width, and whether columns or rows are revealed or hidden; inspection of a single cell occurs in a similar manner (i.e., active block is one cell). In this manner, the user may select block properties which affect the appearance of cell entries or of rows or columns; additionally, properties which affect the way data can be entered into blocks, such as protection and data entry input, may be made.

Upon invocation of property inspection, a dialog box or property inspector is displayed, preferably at or near the object of interest. A different property inspector appears depending on the type of object which is inspected. At this point, the user may then select the property that he or she wishes to change from a list of object properties. The contents of the right side of the inspector (i.e., a "pane" within the inspector) change to correspond to the property one chooses, as shown. Then, the user chooses settings for the current property. If desired, the user can then choose and set other properties for the current object. In a preferred embodiment, the property inspector includes an example box, which shows the display result of the property the user has just set, before they are applied to the actual object.

Referring now to FIGS. 6A-K, the construction and operation of <sup>a</sup> property inspector dialog box, in accordance with the present invention, is described. For purposes of illustration, the following description will present active block property inspector 600; other inspector dialogs may be implemented in a similar fashion. Shown in FIG. 6A, the active block property inspector 600 includes an object property list 601 and property settings pane 602. For an active block, for example, relevant properties include Numeric Format, Font, Shading, Alignment, Line Drawing, Protection, Text ' Color, Data Entry Input, Row Height, Column Width, and Reveal/Hide. Property settings pane 602 include

the valid options or settings which a property may take. For the property of numeric format, for example, valid settings include fixed, scientific, currency, and the like. Property setting pane 602 may further include subproperties. For example, the currency setting 602a shown may also include a decimal place setting 602b. In this manner, property inspector dialog 600 presents a notebook dialog: property list 601 serves as notebook tabs (e.g., dialog tab  $601a$ ) and property settings panes  $602$ serves as different pages of the notebook dialog. Thus, the user may access numerous dialog options with the efficiency of a notebook.

Also shown, property inspector dialog 600 also includes an example window 605 and dialog controls 603. As new properties are selected and set, their net effect is shown. The example element in example window 605, for example, shows the effect of selecting a numeric format of currency with two decimal places. Thus, the user may experiment with changes before they are applied to the data object. After desired property changes are entered, control components 603 are invoked to either accept ("OK button") or reject ("CANCEL button") the new property settings; if desired, help may be requested.

As shown in FIGS. 6B-K, other properties of a cell block are accessed by selecting the desired property from the property list 601. Thus the active blocks property inspector 600 changes to inspector 620 for font properties, inspector 625 for shading properties, inspector 630 for alignment properties, inspector 635 for line drawing properties, inspector 640 for cell protection properties, inspector 645 for text color properties, inspector 650 for data entry input properties, inspector 655 for row height properties, inspector 660 for column width properties, and inspector 665 for reveal/hide 35 properties. In each instance, a new pane (i.e., one having the attributes of interest) is displayed in the inspector window.

Referring now to FIGS. 7A-H, the inspection (and setting) of properties for graphs is illustrated. Graph 40 window 700 includes a plurality of graph objects, each of which may be customized through use of a corresponding property inspector of the present invention. To display a corresponding property inspector, the user invokes the inspector (e.g., right-clicks) for the part 45 (object) of the graph he or she wishes to change. A right-click on the graph window object 710, for example, will invoke the graph windowinspector 715; at this point, the user may inspect and set various properties of the graph window object. In a similar manner, other 50 objects of the graph window may be inspected. For example, inspection of graph background 720 invokes inspector 725, Y-axis object 730 invokes inspector 735, X-axis 740 invokes inspector 745, area fill object 750 invokes inspector 755, bar series object 760 invokes 55 accessing different column strips. As shown, for examinspector 765, and bar series object 770 invokes inspector 775.

Internal Operations

A. Introduction

described in detail. In general, operation is driven by methods of the present invention, which are invoked by Windows' message dispatcher in response to system or user events. The general mechanism for dispatching messages in an event-based system, such as Windows, is 65 known in the art; see, e.g., Petzold, C., Programming Windows, Second Edition, Microsoft Press, 1990. Additional information can be found in Microsoft's Window

Software Development Kit, including: 1) Guide to Programming, 2) Reference, Vols. I and 2, and 3) Tools, all available from Microsoft Corp. of Redmond, Wash. Of particular interest to the present invention are class hierarchies and methods of the present invention, which are implemented in the  $C++$  programming language; see e.g., Ellis, M. and Stroustrup, B., The Annotated C+ + Reference Manual, Addison-Wesley, 1990. Additional information about object-oriented programming and  $C++$  in particular can be found in Borland's  $C++$  3.0: 1) User's Guide, 2) Programmer's Guide, and 3) Library Reference, all available from Borland International of Scotts Valley, Calif. The disclosures of each of the foregoing are hereby incorporated by reference.

B. Notebooks

Referring now to FIG. SA, the internal structure and operation of spreadsheet notebooks of the present invention will be described. The spreadsheet notebook system of the present invention includes a system hierar-20 chy 800, at the top level, having a notebook table 805 with entries or slots for accessing a plurality of notebooks. For example, the first slot addresses or points to notebook 810. In this manner, the system may track multiple notebooks.

Notebook structure 810, in turn, includes or accesses various data members for a particular notebook. For example, <sup>a</sup> "Name" field, stores the name assigned for the notebook. This name is displayed in the titlebar for the notebook and is used as the name for the corresponding disk file; the notebook name is also used to reference the notebook in formulas (e.g., contained in other notebooks). Notebook 810 also includes other data members, such as block names and fonts. Block names are text strings or labels which the user has defined for particular blocks of interest. Fonts, on the other hand, include font information (e.g., type and size) for the notebook. Other desired properties, specific to a notebook, may be included as desired. As exemplary construction of a notebook structure (class), in accordance with the present invention, is set forth hereinbelow in Appendix A.

Of particular interest in the notebook structure 810 is the Pagetable field, which includes a pointer to a page table for the notebook. Pagetable 815 includes a plurality of slots or entries for accessing individual page structures of the notebook. Each page structure, in turn, contains or accesses information of interest to an individual page. As shown, for example, page 820 (pointed to by the first slot of the pagetable) includes or accesses: a sheet table (or Graphs page), a pagename, floating objects (e.g., graphs and buttons), page properties, pane, and the like.

Internal operations of the system 100 will now be <sup>60</sup> empty, integer, number (real), formula, label, and the The Sheettable field of the page 820 points to a sheet table 825. It, in turn, includes a plurality of the slots for ple, the first entry in the sheet table 825 secesses a column strip of cells 830. In turn, column strip 830 addresses individual information cells, each of which may have one of a variety of information types, including like. In a preferred embodiment, column strip 830 may address up to 8,000 cells; those skilled in the art, however, will appreciate that column strip 830 may be set to any desired range (depending on the limits of one's target hardware).

Referring now to FIGS. 8B-C, the function of the page table of the present invention is illustrated. In FIG. 8B, two images are presented: a view image and a data

**image.** The view image illustrates what the user sees on much information (identifiers) as is necessary to access the screen 106; at startup, for example, only a single the desired information. Page A (page 850) is active. As shown by the corre-<br>sponding data image supporting this view image, page-<br>or parsing an information reference, in accordance with table 855 includes only a single reference, page A. In 5 turn, page A references sheettable<sub>d</sub>, which supports the

Upon selection of Page F (e.g., by clicking tab F 860), the token is checked to determine whether it is a note-<br>the data image changes, however. As shown in FIG, book identifier. In a preferred method, a notebook identhe data image changes, however. As shown in FIG. book identifier. In a preferred method, a notebook iden-<br>8C, remaining Pages B-F are initialized into the page tifier is delimited, for example, by bracket symbols: 8C, remaining Pages B-F are initialized into the page tifier is delimited, for example, by bracket symbols; table 865. In this example, Page F must now exist as a alternatively, a notebook identifier may be realized table 865. In this example, Page F must now exist as a alternatively, a notebook identifier may be realized view object. Thus, Page F references supporting data 15 simply by the position of the identifier relative to othe view object. Thus, Page F references supporting data <sup>15</sup> simply by the position of the identifier relative to other structures (e.g., sheettable<sub>F</sub>). The intervening Pages tokens in the string, or by its relationship to d structures (e.g., sheettable<sub>F</sub>). The intervening Pages tokens in the string, or by its relationship to disk (note-<br>(B-E), on the other hand, are initialized, but only to the book) files on mass storage 107. If the noteboo (B-E), on the other hand, are initialized, but only to the book) files on mass storage 107. If the notebook is suc-<br>extent that they can serve as place holders in the pageta-<br>cessfully identified, the notebook identifier i extent that they can serve as place holders in the pageta-<br>ble 865. In this manner, the underlying page table for a at step 903, and the method loops back to step 901 for notebook instantiates underlying page data structures 20 any additional tokens.<br>only as needed (e.g., for viewing or referencing by If it is not a notebook (no at step 902), however, then only as needed (e.g., for viewing or referencing by other pages), but, at the same time, provides on-demand

which information may be referenced and presented. <sup>25</sup> accessing a group name string pointer from notebook  $Fven$  commlex data models, such as those spanning structure 810), and/or by the token's context (e.g., pre-Even complex data models, such as those spanning multiple dimensions, may be represented in a clear fash-Even complex data models, such as those spanning<br>multiple dimensions, may be represented in a clear fash-<br>ion. Moreover, a syntax is provided by the present in-<br>is returned at step 905, and the method loops for any

information in a spreadsheet notebook of the present ner similar to that for checking group names, a page<br>incornation in a spreadsheet notebook's page table, invention is now described. Shown in FIG. 8D, a three-<br>dimensional extensor (i.e. identifies for a solid block of<br>with corresponding page name accessed (dereferenced), dimensional reference (i.e., identifier for a solid block of with corresponding page name accessed (dereferenced).<br>Information called includes a notabook charing page. information cells) includes a notebook, starting page, 35 ing back to step 901 for remaining tokens. ending page, starting cell and ending cell. As shown,<br>the potential of the step 906), however, then<br>the potential is the same as the file name) is the notebook (which is the same as the file name) is<br>identified preferably by delimited and at step 908 the token is examined to determine whether identified preferably by delimiters, such as brackets ([]). at step 908 the token is examined to determine whether<br>This is fallowed by the top special which may in fact he This is followed by page name(s), which may in fact be it defines a range. A range may include a named block<br>The include of the include of the include of cells (e.g., "entire year") or, simply, two cell adgrouped. As shown, a range of pages has been defined  $40$  dresses separated by an appropriate identifier (e.g., A1, from '89 Income to '92 Income; these are alias names  $\ldots$  B1). If a range is found, then it is returned in step 909, which may correspond to page 4. D, for example.

example, a range from January to  $( \ldots )$  December is  $\frac{1}{2}$  otherwise (no at step 908), the identifier is examined to determine whether it is a cell. A token may be identified shown, which serve as aliases for blocks A1 to A12, for. 45 as a cell if it is of the appropriate column/row format example. The block or cell information is separated  $(e.g., A1)$ . If a cell is found, it is returned at step 911, from group or page information, for example, by a with the method looping for any remaining tokens.<br>colon (:) identifier.

**8E.** Specifically, a notebook references pages, which so of precedence; for example, notebook > group-<br>may be members of one or more user-defined groups. In name>page and the like. At the conclusion of the turn, a page references cells, which may alternatively be method, a reference, if it is in proper form, will be suc-<br>referenced by alias identifiers. As shown in FIG. 8F, cessfully identified and may now be successed as page and cell identifiers may be grouped to form even ing to three-dimensional techniques. more succinct references. For example, Pages '89 In- 55 Referring now to FIGS. 9B-C, other methods of the

Depending on the context of the system, certain iden-<br>tifiers may be assumed and, thus, eliminated from a otherwise. Thus, a valid reference need only include as

or parsing an information reference, in accordance with<br>the present invention, is shown. Upon receiving a referturn, page A references sheettable<sub>d</sub>, which supports the ence (e.g., text string) to information in a spreadsheet information cells required (e.g., they are currently notebook, the method proceeds as follows. In step 901, information cells required (e.g., they are currently notebook, the method proceeds as follows. In step 901, needed for display) for the page. Thus, at startup, only a loop is established to tokenize (i.e., parse) the stri needed for display) for the page. Thus, at startup, only a loop is established to tokenize (i.e., parse) the string a single page entry exists in the pagetable 855, even into individual identifiers, which may then be proa single page entry exists in the pagetable 855, even into individual identifiers, which may then be pro-<br>though the screen displays multiple page tabs. 10 cessed. Each token is examined as follows. In step 902 ough the screen displays multiple page tabs. 10 cessed. Each token is examined as follows. In step 902, Upon selection of Page F (e.g., by clicking tab F 860), the token is checked to determine whether it is a noteat step  $903$ , and the method loops back to step  $901$  for 20 any additional tokens.

other pages), but, at the same time, provides on-demand in step 904 the token is examined to determine whether<br>access to pages. access to pages.<br>A particular advantage of this design is the ease in  $\sim$  accessing group names listed for the notebook (e.g., by accessing group names listed for the notebook (e.g., by 25 accessing a group name string pointer from notebook induple dimensions, may be represented in a citat rasin-<br>ion. Moreover, a syntax is provided by the present in-<br>vention for intuitively referencing information. vention for intuitively referencing information. The remaining tokens. Otherwise (no at step 904), the token Referring now to FIGS. 8D-F, the referencing of  $\frac{30}{\pi}$  is examined to determine whether it is a page. In a man-

which may correspond to pages A-D, for example.  $\mathbf{B1}$ . If a range is found, then it is returned in step 909,<br>Next, and one mean only of interest are identified. Each state in the method looping for any remaining token Next, one or more cells of interest are identified. For Otherwise (no at step 908), the identifier is examined to

 $\frac{1}{2}$  colon (:) identifier.<br>The hierarchy of this nomenclature is shown in FIG.<br>Also shown (conceptually) at step 912, if any ambiguities remain, they may be resolved according to an order<br>RE. Specifically, a notebook cessfully identified and may now be processed accord-

come to '92 Income may be renamed as Four-Year present invention are illustrated. In FIG. 9B, for exam-Income. Similarly, the cell range from January to De-<br>cember may be renamed Entire Year. In this manner, invention is shown Its stear and 920 of the present cember may be renamed Entire Year. In this manner, invention is shown. Its steps are as follows. In step 921, information ranges in the spreadsheet notebook of the a block of cells is defined (e.g. by dragging a manner a block of cells is defined (e.g., by dragging a mouse present invention are easily named and easily visualized 60 cursor from one corner of the block to another). After by the user. a block has been selected, it is next grabbed with the mouse cursor (i.e., position the mouse cursor within the tifiers may be assumed and, thus, eliminated from a block and depress a mouse button). In steps 923 and 924, reference. Unless otherwise specified, for example, the a loop is established to "drag" the block to a nexy loop a loop is established to "drag" the block to a new locanotebook identifier is assumed to be the currently active 65 tion. In particular, while the mouse button is depressed, notebook. Similarly, the page identifier may be assumed any movement of the mouse will cause the direct to be the currently active page, unless the user specifies follow (animated on screen e q. by YOP tooler to follow (animated on screen, e.g., by XOR technique). At step 925, the block is "dropped" into place by releasing the mouse button (button up signal). Dropping the bars, and the like) are created. From window class 1004,<br>block causes information from the source location to be container objects are instantiated; in particular, wind block causes information from the source location to be container objects are instantiated; in particular, window<br>caused into the target location. By counling the method class 1004 provides container objects which hold the copied into the target location. By coupling the method class  $1004$  provides container objects which hold the SHIFT. or CTRL the tech-various view objects. copied into the target focation. By coupling the means of the contract of the status of the status sey (e.g., SHIFT- or CTRL), the tech-<br>nique supports either "cut" (erase original) or "copy" 5 Associated with each class ( (leave original) modes of operation. Thus, for example, from each class) is a ClassInfo structure. ClassInfo, if a status key is not active as step 926, then in step 927 which is itself implemented as a separate class, contains  $\frac{1}{2}$  a status key is not active as step 926, then in step 927 which is itself implemented as a sep wise (yes at step 926), the original remains at the source

of the present invention is illustrated. In step 941, a two data members: a pointer to the parent and a prop-<br>block is defined or selected (e.g., dragging a selection). erty record pointer which points to an array of prope block is defined or selected (e.g., dragging a selection). erty record pointer which points to an array of points to an array of  $\overline{a}$  records for an object of interest. In step 942, model copy is enabled or disabled (as de- records for an object of interest.<br>sired): alternatively, model copy may be enabled by 15 Referring now to FIG. 10B, the relationship between sired); alternatively, model copy may be enabled by 15 default. In step 943 if model copy has been enabled, then in step 945 absolute address references are copied as if pointer to the parent) is illustrated. In the system of the<br>they were relative address references, as previously present invention, an object-oriented mechanism is e they were relative address references, as previously present invention, an object-oriented mechanism is em-<br>described (with reference to FIGS, 4H-J). However, ployed whereby new objects may be created from existdescribed (with reference to FIGS. 4H-J). However, ployed whereby new objects may be created from exist-<br>the address labels will remain absolute, so that they will 20 ing objects (classes). As shown, for example, a child the address labels will remain absolute, so that they will 20 ing objects (classes). As shown, for example, a child<br>he treated as absolute for future copying operations. object 1030 may be derived from a parent object 1020 be treated as absolute for future copying operations. object 1030 may be derived from a parent object 1020.<br>Otherwise (no at step 943), absolute addresses are Also shown, each object has its own property record Otherwise (no at step 943), absolute addresses are treated conventionally (i.e., referencing absolute addresses) in step 944. As shown in step 946, relative ad-<br>dresses are not affected i.e., they continue to be treated 25 1030, in turn, also has its own property list 1035; child dresses are not affected, i.e., they continue to be treated 25 1030, in turn, also has its own property list 1035; child<br>relatively In step 947, the copy operation is performed, object 1030 still inherits from parent objec relatively. In step 947, the copy operation is performed, object 1030 still inherits from parent object 1020, how-<br>applying the addresses as inst determined, after which ever. By means of the parent pointer, the child obje employing the addresses as just determined, after which

Additional methods of the present invention are set

Referring now to FIGS. 10A-C, construction and operation of property inspection in accordance with the needed.<br>
needed.<br>
neighborhood on the other hand, describes an principles of the present invention will be described. As The property record, on the other hand, describes an<br>shown in FIG. 10A, user interface (UI) objects are 35 individual property for the object. The property record, shown in FIG. 10A, user interface (UI) objects are <sup>35</sup> individual property forthe object. The property record, constructed from <sup>a</sup> UI object class hierarchy 1000. As which is implemented as a separate class, meludes a shown, class hierarchy 1000 includes as its base class an name ID for the property and a pointer to the property chiest close 1001. From object class 1001, a responder object itself (which may be shared). For example, prop object class 1001. From object class 1001, a responder class 1002 is derived. As the child of class 1001, responder class <sup>1002</sup> inherits all properties of its parent <sup>40</sup> ing exemplary C++ class definition:

the original (at the source location) is deleted. Other-<br>wise (yes at step 926), the original remains at the source ects of that class. For example, it contains information location as well.<br>Iocation as well.<br>
Deferring now to FIG. 9C, a model copy method 940 like. Of particular relevance to property inspection are Referring now to FIG. 9C, a model copy method 940 like. Of particular relevance to property inspection are<br>the agency invention is illustrated. In step 941, a two data members: a pointer to the parent and a prop-

parent and child (and hence the importance of the<br>pointer to the parent) is illustrated. In the system of the array or list. For example, the parent object 1020 has a property list 1025 describing its properties. Child object the method concludes.<br>
the methods of the present invention are set<br>
the property list 1025 of the parent. In this manner,<br>
Additional methods of the present invention are set<br>
the property list 1025 of the parent. In this forth hereinbelow in Appendix A <sup>30</sup> when an object is inspected, the system of the present Figure 1. Property Inspection 1.<br>C. Property Inspection in the internation in the international chy to fetch all (ancestor) properties for the object, as

erty record objects may be instantiated from the follow-

![](_page_36_Picture_1826.jpeg)

objects are not instantiated from them directly. From dialog for the property. An property object may be<br>reproduced the property object may be reproduced instantiated from the following exemplary  $C++$  class: responder class 1002, two child classes are derived: view class 1003 and window class 1004. From view 60 class 1003, all screen objects (e.g., text, graphs, scroll-

and adds event handling capability. Both object class The property object, in turn, includes a type ID for 1001 and responder class 1002 are abstract classes, i.e., identifying the property and also includes a pointer to a identifying the property and also includes a pointer to a dialog for the property. An property object may be

class \_EXPORT\_Property

static DWORD dwPropErr; static char far conversionBuffer [MAXPROPSTR]; PROPTYPE typeID;

public:

### -continued

![](_page_37_Picture_1928.jpeg)

prop....Undefined=0, the screen object.<br>prop....Text, An additional

log), on the other hand, indicates the appropriate dialog 30 ready for inspection.<br>to be displayed to the user for the current property; the Next, the user interface for inspection is built by a to be displayed to the user for the current property; the dialog displays the appropriate information (e.g., pane)

tion, is illustrated; additional disclosure is provided for erty record according to that object's own particulari-<br>the inspection of an exemplary object: a spreadsheet ties. The remaining property records for the object a cell. In step 1051, the user indicates that he or she de- also located (e.g., by traversing a list of records). sires property inspection for an object. In a preferred 40 method of the invention, the user will right-mouse click sires property inspection for an object. In a preferred 40 At step 1054, the dialog panes for each property are<br>method of the invention, the user will right-mouse click loaded (e.g., into memory 102, if not already present

too expensive to have each cell of a spreadsheet be its <sup>60</sup> which may be rapidly accessed by the user. own object. Instead, the present invention embraces the While the property list loaded into an inspector win-<br>notion of surrogate or imaginary objects which may be dow for each object is dynamically constructed. The inspected (using the properties of the screen or view method will return an object for mspection which is the <sup>65</sup> complex in design, will be built in advance. same as the view object. In those instances where it is However, the method of the present invention may

Exemplary property types may include: rogate object whose properties assume the attributes of prop—Undefined = 0, the screen object whose properties assume the attributes of

prop...Text, and the contract of contract the prop...Text. An additional example illustrates this point. When<br>prop...Bool, inspecting a block of cells, for example StartIngnesi prop-Bool,<br>
prop-Window,<br>
20 returns a current block object which is a suppose of cells, for example, StartInspect prop-Window,<br>
20 returns a current block object which is a surrogate<br>
context is it does not bave a width a recently which

prop-Color,<br>
prop-Eitmap,<br>
screen. Instead it is a substitute object, i.e., it does not have a visible expression on the<br>
screen. Instead it is a substitute object. prop....Bitmap, external instead, it is a substitute object which assumes prop....List, prop-List,<br>
prop-Word,<br>
prop-Word,<br>
screen object of interest In this propose is functioned. prop... Word,<br>
prop... Int,<br>  $\frac{1}{25}$  a surrogate for the object which the propertence of interest.

prop-Int, <sup>25</sup> a surrogate for the object which the user observes on propley, the screen. Ifdesired, objects may also be blocked from inspection at this step (e.g., by setting flags); in which case, the method terminates. At the conclusion of step The pointer to the property dialog (LPSTR pDia-<br>1052, the object of interest, either actual or surrogate, is

dialog displays the appropriate information (e.g., pane) DoUI method of the present invention. The method for the property which the user may then use for inproceeds as follows. The first property record for the specting and setting attributes of that property.<br>Referring now to FIG. 10C, a method 1050 for prop-35 virtually defined method with each object (clock) is a Referring now to FIG. 10C, a method 1050 for prop- 35 virtually defined method, with each object (class) de-<br>erty inspection, in accordance with the present inven-<br>signed to include method steps for accessing the property inspection, in accordance with the present inven-<br>ion, is illustrated; additional disclosure is provided for erty record according to that object's own particularities. The remaining property records for the object are

on the object of interest (as set forth hereinabove). To for use by a compound dialog box. As previously de-<br>inspect a spreadsheet cell, for example, the user would scribed, the dialog associated with each property is inspect a spreadsheet cell, for example, the user would scribed, the dialog associated with each property is position the mouse cursor over the cell and click the accessible from the property record (by a pointer to the position the mouse cursor over the cell and click the accessible from the property record (by a pointer to the right mouse button. In this instance, the notebook 45 dialog). At this noint an empty property isometical dialog). At this point, an empty property inspection which contains that cell will receive (i.e., will be the window is displayed. Into the property inspection win-<br>recipient of) a right-mouse button down message. The dow, a corresponding pane for each property is loaded recipient of) a right-mouse button down message. The dow, a corresponding pane for each property is loaded event will be processed by routing the message to a (substep 10546), thus creating a display biggraphy. event will be processed by routing the message to a (substep 1054b), thus creating a display hierarchy.<br>RightMouseDown method. Using a getProperty method each property is initially ightMouseDown method.<br>In step 1052, the object which the user clicked on is 50 set to the attribute(s) contained in the retrieved real In step 1052, the object which the user clicked on is 50 set to the attribute(s) contained in the retrieved prop-<br>identified by the RightMouseDown method. Specifi-<br>erty record: the getProperty method operates essenidentified by the RightMouseDown method. Specifi-<br>cally, the method invokes a RouteMouseEvent method tially the reverse of a setProperty method which is tially the reverse of a setProperty method, which is which returns the current view object (i.e., the object described in detail hereinbelow. An associated screen which the user has clicked on). This is accomplished as button or label is provided for rapidly accessing a de-<br>follows. Every view object contains a StartInspect 55 sired nane in the inspector window in much the acces sired pane in the inspector window, in much the same method which returns an actual object for inspection. Fashion as one accesses pages in a notebook with tabs. In<br>The object which appears on the screen to the user (i.e., this manner, a property inspector is built from a dy The object which appears on the screen to the user (i.e., this manner, a property inspector is built from a dy-<br>view object) is not necessarily the object which will be namic list of properties (as opposed to a station li view object) is not necessarily the object which will be namic list of properties (as opposed to a static list of inspected. For example, it would be computationally properties which is determined beforehand), each of properties which is determined beforehand), each of

dow for each object is dynamically constructed, the panes supporting each property may be pre-built. For object selected). In most instances, the StartInspect example, the pane supporting <sup>a</sup> color palette, since it is

not feasible to inspect an object which the user per-<br>ceives on a screen, however, the method returns a sur-<br>for dynamic pane building include simple properties for dynamic pane building include simple properties,

5,416,895

especially those which may have only a Boolean or yes/no value. Referring back to FIG. 7B, for example, inspector 715 includes a snap-to-grid property. Instead of loading a preconstructed pane for this property, the method of the present invention dynamically constructs 5 an appropriate pane (in this case, a simple check box), as shown in substep 1054a. An automatic list, on the other hand, is typically a simple group box (i.e., one having a plurality of radio buttons), which is preferably constructed dynamically, as shown by the inspector win-10 defined as: dow 650 of FIG. 6H. In either case, the method may build appropriate inspector dialog components on-thefly by simply examining a particular property and discerning its possible attributes. In a similar manner, "pick" lists of properties may be constructed and dis- 15 played, as shown in substep 1054c. A property pick list serves as an index to other property lists or other functions, as desired. By dynamicallybuilding inspectors for simpler properties, the method conserves system resources. 20

Construction of'the inspector window is completed by inserting dialog controls (e.g., "OK", "CANCEL", and "HELP") for operating the dialog. In addition, an example window is displayed for indicating various changes to the properties of an object. This is accomplished by sending a message to the inspected object setting forth the current properties in the dialog; the inspected object returns an example or sample object which may then be displayed in the window. After changing a property, the dialog tab or button (e.g., tab 601a of FIG. 6A) corresponding to that property is updated (e.g., different font or screen color) for indicating that a change has been entered.

After constructing the property inspector dialog or window, at step 1055 the method enters a user event 35 loop where the user inspects and sets various properties of the object by accessing the property (through the screen button or tab) and setting a new attribute. At the

pt )

conclusion of the user event (e.g., by selecting "OK" or "CANCEL"), the user event is terminated.

At step 1056, the property list for the object being inspected is updated for any changes which occurred to the properties during the user event (of step 1055). This is accomplished by calling a setProperty method, which conceptually loops through each pane which has changed and updates the property list, accordingly. By way of illustration, the setProperty method may be

> virtual BOOL setProperty(LPSTR IpPropStr, LPSTR lpValueStr, PROPTYPE pt=0);

The method receives the name of a property, either passed as a text string (lpPropStr) or as a handle (pt), and a value for that property, typically passed as a text string (lpValueStr).

Referring now to FIG. 10D, the general steps of a setProperty method 1070 are illustrated. In step 1071, the property text string is translated[; alternatively, the property is referenced directly by passing a handle (i.e., integer or word value). At steps 1072-1073, the property is updated for the property value passed (e.g., by a CASE statement construct). If the property is not acted upon, it may be passed up the object's inheritance chain for action by an ancestor object, at step 1074. In this fashion, the values collected from the various property panes are used by the method to set the properties within the object.

While the foregoing outlines the general steps or framework for setProperty, the method is in fact defined as a virtual method. Thus, each class of objects may assume responsibility for setting its own properties. For an Annotate object (i.e., screen objects found in Graph windows), for example, an exemplary setProperty method may be constructed as follows:

![](_page_38_Picture_1521.jpeg)

BOOL Annotate: setProperty ( LPSTR 1pPropStr, LPSTR 1pValueStr, PROFTYPE

![](_page_39_Picture_1482.jpeg)

![](_page_39_Picture_1483.jpeg)

As shown, the override method processes properties  $_{30}$  using a three-dimensional spreadsheet on a screen disspecific for Annotate (e.g., change frame, ID, position, and the like). In the event that a property is not identified, the property is passed up the inheritance chain for appropriate processing (by a parent's setProperty method). In this manner, an individual object (e.g., an  $_{35}$ Annotate object) in the system is designed to know how to get (getProperty) and set (setProperty) its own properties.

After the update of step 1056, the method 1050 concludes. At this point, the system is ready for another  $_{40}$ inspection. Alternatively, the user may undertake other activities, as desired.

Attached hereto is a microfiche Appendix A containing  $C++$  source code listings, which provide a description of the invention suitable for use in a general  $_{45}$ purpose digital computer system, such as an IBM-compatible personal computer. A suitable compiler for compiling and linking  $C_{+}$  + code is available from Borland International.

While the invention is described in some detail with  $_{50}$ specific reference to a single preferred embodiment and certain alternatives, there is no intent to limit the invention to that particular embodiment or those specifio alternatives. For example, the property inspection of the present invention has been illustrated with mouse 55 devices. Those skilled in the art, however, will appreciate that other input devices, including trackballs, joysticks, light pens, and the like, may be employed. Moreover, the present invention may be advantageously implemented in a variety of UI platforms other than Windows, including Macintosh, X-Windows, Motif NextStep, OS/2, and the like. Thus, the true scope of the present invention is not limited to any one of the foregoing exemplary embodiments but is instead defined by the following claims.

What is claimed is:

1. In an electronic spreadsheet system for storing and manipulating information, a method of representing and play, the method comprising:

- (a) displaying on said screen display a first spreadsheet page from a plurality of spreadsheet pages, each of said spreadsheet pages comprising an array of information cells arranged in row and column format, at least some of said information cells storing user-supplied information and formulas operative on said user-supplied information, each of said information cells being uniquely identified by a row, a column, and a spreadsheet page where the cell is located;
- (b) while displaying said first spreadsheet page, displaymg a row of spreadsheet page identifiers along one side of said first spreadsheet page, each said spreadsheet page identifier being displayed as au image of a notebook tab on said screen display and indicating a single respective spreadsheet page; and
- (c) designating a three-dimensional block of cells in said three-dimensional spreadsheet by the steps of:
- i) using an input device to designate a two-dimensional block of cells on said first spreadsheet page; and
- ii) designating a selected one of said notebook tabs to designate a second spreadsheet page, and extend said two-dimensional block to a three-dimensional block of cells
- 2. The method of claim <sup>1</sup> wherein:
- step (b) further incIndes displaying a page identifier for said first spreadsheet page
- 3. The method of claim 1, further comprising:
- (d) while displaying said first spreadsheet page, indicating on said screen display that the spreadsheet page being displayed is said first spreadsheet page.
- 4. The method of claim 3 wherein step (d) comprises displaying on said screen display a spreadsheet page identifier for said first spreadsheet page with a different appearance from other displayed spreadsheet page identifiers.

5. The method of claim 4 where said different appearance includes a difference in color.

- 6. The method of claim 1, further comprising: (d) selecting with said input device a spreadsheet page identifier for a third spreadsheet page; and <sup>5</sup>
- (e) in response to step (d), displaying said third spreadsheet page while simultaneously displaymg said spreadsheet page identifiers for said first and second spreadsheet pages, said third spreadsheet page obscuring from display said first and second <sup>10</sup> spreadsheet pages.

7. The method of claim 1, wherein said spreadsheet page identifiers are displayed along a horizontal side of a spreadsheet page being displayed.

8. The method of claim 7 wherein said horizontal side 15 is a bottom side.

9. The method of claim 1, wherein each spreadsheet page identifier includes a default page name comprising

a single alphabetic character.<br>10. The method of claim 1, wherein a cell of one  $^{20}$ spreadsheet page includes <sup>a</sup> reference to <sup>a</sup> cell of another spreadsheet page, said reference including a page name for said other spreadsheet page.

- 11. The method of claim 1, further comprising: (d) receiving a request for changing a default page 25 name associated with one of said spreadsheet page identifiers; and
- (e) in response to step (d), changing said default page name associated with, said one of said spreadsheet  $_{30}$

page identifiers to a user-supplied page name. 12. The method of claim 1, wherein said user-supplied page name comprises textual information.

13. The method of claim 1, wherein a reference to an information cell located on a spreadsheet page having a 35 user-supplied page name includes said user-supplied page name as a portion of the reference.

14. The method of claim 1, wherein:

step (b) includes displaying a spreadsheet page identifier for said first spreadsheet page and providing 40 said spreadsheet page identifier for said first spreadsheet page a different appearance than remaining spreadsheet page identifiers in said row of spreadsheet page identifiers.

15. The method of claim 1, further comprising: (d) receiving a request for moving a particular one of

- said spreadsheet pages to a desired position relative to others of said spreadsheet pages, said request comprising a user action which specifies said desired position by positioning the spreadsheet page 50 identifier for said particular one of said spreadsheet pages at a new position relative to other spreadsheet page identifiers; and
- (e) in response to step (d), moving said particular one of said spreadsheet pages to said desired position. <sup>55</sup>

16. In an electronic spreadsheet system for storing and manipulating information, a method of representing and using a three-dimensional spreadsheet on a screen display, the method comprismg:

(a) displaying on said screen display a first spread- 60 sheet page from a plurality of spreadsheet pages, each of said spreadsheet pages comprismg an array of information cells arranged in row and column format, at least some of said information cells storing user-supplied information and formulas opera- 65 tive on said user-supplied information, each of said information cells being uniquely identified by a row, a column, and a spreadsheet page identifier;

28

- (b) while displaying said first spreadsheet page, displaying a row of spreadsheet page identifiers along one side of said first spreadsheet page, each said spreadsheet page identifier being displayed as an image of a notebook tab on said screen display and indicating a single respective spreadsheet page, wherein:
	- i) each of said notebook tabs comprises at least one user-supplied identifying character, said usersupplied identifying character used as said spreadsheet page identifier for cells on spreadsheet pages associated with their respective notebook tabs, each of said plurality of said spreadsheet pages in said three-dimensional spreadsheet associated with a unique one of said spreadsheet page identifiers; and
	- ii) said user-supplied information in said rows and columns of information cells for each of said plurality of spreadsheet pages is stored in a single disk file;
- (c) requesting display of a second spreadsheet page in response to selection with an input device of a spreadsheet page identifier for said second spreadsheet page;
- (d) in response to said requesting step, displaying said second spreadsheet page from said single disk file on said screen display in a manner so as to obscure said first spreadsheet page from display while continuing to display at least a portion of said row of spreadsheet page identifiers;
- (e) using said spreadsheet page identifiers to identify a cell in a desired spreadsheet page when entering said formulas; and
- (f) designating a three-dimensional block of cells in said three-dimensional spreadsheet by the steps of: i) using an input device to designate a two-dimen sional block of cells on said first spreadsheet
	- page; and ii) designating <sup>a</sup> selected one of said notebook tabs to designate a second spreadsheet page, and extend said two-dimensional block to a three-dimensional block of cells.

17. In an electronic spreadsheet system for modeling user-supplied information in a three-dimensional spreadsheet model, said three-dimensional spreadsheet model comprising a plurality of information cells storing data and formulas operative on said data, said system performing an aggregate operation on selected blocks of cells, amethod for assisting a user with selecting a three-dimensional block of cells, the method comprismg:

- (a) dividing said three-dimensional matrix of information cells into a plurality of two-dimensional matrices, each of said two-dimensional matrices being represented on a display device as a page array of information cells, wherein cell references between cells on one page array are formed by specifying row and column coordinates, and cell references between cells on different page arrays are formed by specifying row, column, and page coordinates, said three-dimensional matrix of information cells being stored on a storage device as a single disk file; (b) displaying with each said page array of informa-
- tion cells a tab identifier, so that each tab identifier of a particular page array displays the page coordinate for that particular page array;
- (c) receiving first user input for selecting a two-dimensional block of cells from a first page array,

## 5,416,895

#### whereupon said system selects said two-dimensional block of cells from said first page array; (d) while said two-dimensional block of cells is selected, receiving second user input for extending said two-dimensional block of cells into a three-di- <sup>5</sup> mensional block of cells, said second user input including user selection of the tab identifier for a second page array, whereupon said system extends said two-dimensional block of cells from said first

10

15

μ.

- page array into said three-dimensional block of cells spanning from said first page array to said second page array; and
- (e) receiving third user input for requesting said aggregate operation, whereupon said system performs said aggregate operation ou said three-dimensional block of cells.

\* \* \* \*

20 25

30

35

40

50

55

60

65

45

APLNDC00028642

![](_page_42_Picture_0.jpeg)

## UNITED STATES . : PARTMENT OF COMMERCE Patent and Trademark Office

Address: COMMISSIONER OF PATENTS AND TRADEMARKS Washington, D.C. 20231

![](_page_42_Picture_267.jpeg)

Please find below and/or attached an Office communication concerning this application or proceeding.

Commissioner of Patents and Trademarks

I

PTO-90C (REV. 2/95) O 8 / 316 237

<sup>1</sup> - F¾e Copy

![](_page_43_Picture_776.jpeg)

 $\Delta \phi$ 

÷

Art Unit: 2415

### Part III DETAILED ACTION

1. This action is responsive to communications: Amendment A, filed on 8/23/96. This action is made final.

2. Claims 1 - 24 are pending in this case. Claims 1, 11, 15 are independent claims. In Amendment A, filed on 8/23/96, claims 1, <sup>5</sup> - 12, 15 were amended, and claims 19 - 24 were added.

3. The present title of the invention is "Method and Apparatus for Displaying and Accessing Control and Status Information in a Computer System" as originally filed.

### Claim Objections

4. Claims <sup>15</sup> - <sup>18</sup> are objected to because of the following informalities: in claim 15, lines 3, "create" should be --creating--. Appropriate correction is required.

### Claim Rejections - 35 USC § 102

5. The following is a quotation of the appropriate paragraphs of 35 U.S.C. § 102 that form the basis for the rejections under this section made in this Office action:

A person shall be entitled to a patent unless --

## Serial Number: 08/316,237

Art Unit: 2415

(a) the invention was known or used by others in this country, or patented or described in a printed publication in this or a foreign country, before the invention thereof by the applicant for a patent.

6. Claims <sup>1</sup> - 3, 8 - 24 are rejected under 35 U.S.C. § 102(a) as being anticipated by Cohausz (EPO <sup>0</sup> 584 392 Al), based upon the English translation, which is included with this Office Action.

As per claim l, Cohausz teaches an "interactive computer-controlled display system" with a 'status indicator for a computer program', that comprises:

"a processor" which is inherently taught by Cohausz, since a processor is necessary in order to execute the functions of the status indicator;

"a data display screen" with 'monitor screen' at p. 4, paragraph 5;

"a cursor control device" with a 'mouse cursor' at p. 5, paragraph 2;

"a window generation and control logic" to "create an operating environment for a plurality of individual programming modules that provide status and control functions" at the bridging paragraph of pp. 2 - 3, "wherein the window generation and control logic generates and displays a first window region" with oblong field I, at Figs. <sup>1</sup> - 3, and at p. 4, paragraph 5, "having a plurality of display areas" with individual fields 2, at Fig. 1, and at p. 4, paragraph 5, "wherein each of the plurality of display areas is associated with one of the plurality of individual programming modules" at p. 3, paragraph 2;

Art Unit: 2415

"an indicia generation logic" to "execute at least one of the plurality of programming modules to generate information for display in one of the plurality of display areas" at p. 3, paragraph 2, "wherein at least one of the plurality of display areas and its associated programming module is sensitive to user input" at p. 5, paragraph 2, and further using "message-based communication to exchange information to coordinate activities of the indicia generation logic to enable interactive display activity" at p. 3, paragraph 2, which teaches information passing between the status indicator and the respective program area, text, or information segment.

As per claim 2, Cohausz teaches <sup>a</sup> "control strip" with oblong field I, at Figs. <sup>1</sup> - 3. Regarding claim 3, Cohausz also teaches that "at least one display area is variably sized" at p. 5, paragraph 1, and p. 6, paragraph 2.

In addition, Cohausz teaches that "at least one of the plurality of display areas only displays information" [claim 8] at p. 3, paragraph 2, and at Figs. <sup>1</sup> - 3; or "acts to provide access to control information when selected" [claim 9] at p. 3, paragraph 2, or "displays an additional display element" [claim 10] at p. 6, paragraph 3.

In reference to claim 11, Cohausz teaches the following subject matter:

"a processor" which is inherently taught by Cohausz, since a processor is necessary in order to execute the functions of the status indicator;

"a data display screen" with 'monitor screen' at p. 4, paragraph 5; "a cursor control device" with a 'mouse cursor' at p. 5, paragraph 2;

### Serial Number: 08/316,237 -5-

Art Unit: 2415

"a window generation and control logic" to "create an operating environment for a plurality of individual programming modules that provide status and control functions" at the bridging paragraph of pp. 2 - 3, "wherein the window generation and control logic generates and displays a first window region" with oblong field 1, at Figs. <sup>1</sup> - 3, and at p. 4, paragraph 5, "having a plurality of display areas" with individual fields 2, at Fig. 1, and at p. 4, paragraph 5, "wherein each of the plurality of display areas is associated with one of the plurality of individual programming modules" at p. 3, paragraph 2;

"at least one indicia graphics generation logic" that "generates user sensitive graphics for display in at least one data display area by executing at least one of the plurality of programming modules" at p. 3, paragraph 2; and

wherein the window generation and control logic determines when a data display area has been selected, signals the indicia graphics generation logic, which then initiates a response from said at least one of the plurality of programming modules, also at p. 3, paragraph 2.

Cohausz also teaches that the "first window region is always visible to the user" [claim 12] at p. 4, paragraph 5, since he teaches that the status indicator is 'visible during the entire program'. As per claims 13, 14, they correspond respectively to claims 2, 3.

As to claim 15, Cohausz teaches the following steps:

"creating an operating environment for <sup>a</sup> plurality of individual programming modules that provide status and control functions" at p. 2, paragraph 4 to p. 3, paragraph 2;

Art Unit: 2415

"generating a first window" with oblong field 1, at Figs. <sup>1</sup> - 3, and at p. 4, paragraph 5, to accommodate <sup>a</sup> "plurality of display areas for indicia" with individual fields 2, at Figs. l - 3, and at p. 4, paragraph 5, resulting from "executing at least one of the plurality of individual programming modules, wherein each of the plurality of display areas is associated with one of the plurality of individual programming modules" at p. 3, paragraph 2;

"displaying an indicia" as shown at Figs. 1 - 3;

"selecting one of the indicia" at p. 5, paragraph 2; and

"said programming module performing a function in response to the selection" at p. 5, paragraph 2.

In addition, Cohausz teaches "status information" [claim 16] and "control information" [claim 17] at Figs.  $1 - 3$ , and at p. 5, paragraphs 2, 3.

As to claim 18, Cohausz teaches that the first programming module requests <sup>a</sup> set of features at p. 5, paragraph 2, sends a message to the programming module indicative of features, and the programming module returns a message; such that the programming modules interact with each other in response to user interaction with the first programming module, also at p. 5, paragraph 2.

Cohausz also teaches the following: that each of the plurality of display areas is individually and variable sized [claims 19, 22] at p. 5, paragraph 1, and p. 6, paragraph 2; the first window region always appears in front of application windows [claims 20, 23] at p. 4,

Serial Number:  $08/316,237$   $-7$ -

Art Unit: 2415

paragraph 5, wherein the status indicator is 'visible during the entire program'; and the first window region is in a 'private window layer' [claims 21, 24] also at p. 4, paragraph 5.

### Claim Rejections - 35 USC § 103

7. The following is <sup>a</sup> quotation of 35 U.S.C. § 103 which forms the basis for all

obviousness rejections set forth in this Office action:

A patent may not be obtained though the invention is not identically disclosed or described as set forth in section <sup>102</sup> of this title, if the differences between the subject matter sought to be patented and the prior art are such that the subject matter as a whole would have been obvious at the time the invention was made to a person having ordinary skill in the art to which said subject matter pertains. Patentability shall not be negatived by the manner in which the invention was made.

Subject matter developed by another person, which qualifies as prior art only under subsection (f) or (g) of section 102 of this title, shall not preclude patentability under this section where the subject matter and the claimed invention were, at the time the invention was made, owned by the same person or subject to an obligation of assignment to the same person.

8. Claims 4 - 7 are rejected under 35 U.S.C. § 103 as being unpatentable over Cohausz (EPO <sup>0</sup> 584 392 Al), based upon the English translation, and the patent to Mills et al. (U.S. patent 5,202,961).

Cohausz teaches that the display areas [individual fields 2] of the first window region [oblong field 1] are variably sized at p. 5, paragraph 1, and p. 6, paragraph 2, but does not teach that the first window region is variably sized (claim 4], such that none of the plurality of display areas is visible [claim 5], all are visible [claim 6], or <sup>a</sup> portion is visible [claim 7].

## Serial Number: 08/316,237

Art Unit: 2415

On the other hand, Mills et al., hereinafter Mills, teach that the size of the first window region is variable [claim 4] also at col. 4, lines <sup>8</sup> - 9, and also teaches sizing the first window region so that none of the display areas are visible [claim 5] with close box 28, at Fig. 2, and at col. 4, lines 7 - 8, or all [claim 6] or <sup>a</sup> portion [claim 7] of the display areas are visible, both at col. 4, lines 8 - 9.

Although Cohausz does not teach that the first window region is variably sized, it would have been obvious to one of ordinary skill in the art at the time of the invention to vary the size of the first window region as taught by Mills, because it gives the user control over how much and what to display of the status indicator.

### Response to Amendment

9. Applicant's arguments with respect to claims I - 24 have been considered but are deemed to be moot in view of the new grounds of rejection.

The examiner agrees with applicant that Mills does not teach "providing logic that creates an operating environment like a shell for other programming modules to provide status and control functions". As pointed out by applicant, in Mills, the "control window is used for controlling video generated by an application".

Rather, the Cohausz reference was used to reject the present claims. Like applicant 's claimed invention, Cohausz teaches "creating an operating environment for a plurality of individual programming modules that provide status and control functions" to generate and

Serial Number: 08/316,237 -9-

Art Unit: 2415

display <sup>a</sup> first window region [oblong field 1] having a plurality of display areas [individual

fields 2], as shown at Figs. <sup>1</sup> - 3, and at p. 4, paragraph 5.

### Conclusion

10. Applicant's amendment necessitated the new grounds of rejection. Accordingly, THIS

ACTION IS MADE FINAL. See M.P.E.P. § 706.07(a). Applicant is reminded of the

extension of time policy as set forth in 37 C.F.R. § 1.136(a).

A SHORTENED STATUTORY PERIOD FOR RESPONSE TO THIS FINAL ACTION IS SET TO EXPIRE THREE MONTHS FROM THE DATE OF THIS ACTION. IN THE EVENT A FIRST RESPONSE IS FILED WITHIN TWO MONTHS OF THE MAILING DATE OF THIS FINAL ACTION AND THE ADVISORY ACTION IS NOT MAILED UNTIL AFTER THE END OF THE THREE-MONTH SHORTENED STATUTORY PERIOD, THEN THE SHORTENED STATUTORY PERIOD WILL EXPIRE ON THE DATE THE ADVISORY ACTION IS MAILED, AND ANY EXTENSION FEE PURSUANT TO 37 C.F.R. § 1.136(a) WILL BE CALCULATED FROM THE MAILING DATE OF THE ADVISORY ACTION. IN NO EVENT WILL THE STATUTORY PERIOD FOR RESPONSE EXPIRE LATER THAN SIX MONTHS FROM THE DATE OF THIS FINAL ACTION.

11. Any inquiry concerning this communication or earlier communications from the

examiner should be directed to Crescelle N. dela Torre whose telephone number is (703) 305-

9782.

Any inquiry of <sup>a</sup> general nature or relating to the status of this application should be

directed to the Group receptionist whose telephone number is (703) 305-3800.

( md

cnd ' RA OND J. BAYERL

PRIMARY EXAMINER ART UNIT 2415

![](_page_52_Picture_241.jpeg)

U. S. Patent and Trademark Office<br>PTO-892 (Rev. 9-95)

Notice of References Cited Part of Paper No. 9

PTO 96-2990 EP 584,392 A1

Translation of European Patent Application No. 584,392 A1 IPC: Cl': GO6F 3/033 Applicant and Inventor: Helge B. Cohausz Application Date: August 28, 1992 Publication Date: March 2, 1994 (Patentblatt 94/09) Original German Title: Statusanzeige

#### STATUS INDICATOR

### Abstract

The invention relates to <sup>a</sup> status indicator for <sup>a</sup> computer program having an oblong field <sup>1</sup> on which an indicator field <sup>4</sup> or a cursor moves, whose respective position indicates the status on the oblong field 1, with the oblong field 1 comprising a plurality of individual fields <sup>2</sup> which are adjacent to one another. Each of these fields constitutes <sup>a</sup> control panel or control button, which, upon being activated, branches into the associated program area or executes the associated program function; and the indicator field <sup>4</sup> or the cursor is always located on the individual field <sup>2</sup> in whose associated program area/program function the user is currently located.

- 1 -

### Specification

The invention relates to a status indicator in a computer program having an oblong field on which an indicator field orcursor moves, whose respective position indicates the status on the oblong field.

Different status indicators in the form of oblong fields are known. For example, oblong indicator instruments are known in which <sup>a</sup> cursor moves along <sup>a</sup> straight scale. It is also known how to arrange an oblong field at the edge of <sup>a</sup> window, especially of <sup>a</sup> text window, with <sup>a</sup> button field arranged at both ends of the oblong field in which an indicator button moves and is displaceable between both button fields, resulting in the content, especially the text; being moved around within the window. The position of the moving button on the oblong status field indicates only approximately at which location in the entire text the window is located, i.e., it must be estimated how far to move the button in order to reach <sup>a</sup> certain location in the text.

It is the objective of the invention to provide <sup>a</sup> status indicator which indicates very precisely at which location one is in the program, in <sup>a</sup> text, or in an information range, with only a simple operation being required.

The problem under consideration is solved according to the invention in that the oblong field comprises <sup>a</sup> plurality of individual fields which are adjacent to one another, each of

- 2 -

which constitutes an operating field or <sup>a</sup> control button which, upon being activated, branches into the associated program area or executes the associated program function, with the indicator field or the cursor always being located on the  $\mathbb{R}^3$ individual field in whose associated program area/program function the user is currently located.

With this type of status indicator the indicator field or cursor moves over the individual fields and thus indicates very precisely at which location in the program or information one is located, since the individual fields represent portions of the individual program, text or information, i.e., sections, paragraphs, chapters or segments of information. The respective location of the program, text, or information segment is thus precisely indicated. Moreover, the individual fields are control panels or control buttons, which, when activated (clicked on) lead to the respective program area, text, or information segment. The status indicator thus has the double function of operating like <sup>a</sup> menu and of displaying exactly where in the program or in the body of information the operator or user is located.

It is especially advantageous that the indicator field or the cursor assumes <sup>a</sup> plurality of positions in or on the individual fields, depending on where the user is in the sub-area or the associated program area. This allows for an even fi'ner division of the individual fields, i.e., the indicator field, or cursor can be located at different locations within the

- 3 -

i

individual field and can therefore show in which area of the associated program area the user is.

It is especially advantageous if the indicator field or the cursor is colored and/or transparent. It is also especially advantageous if the size of the indicator field or cursor is equal to or smaller than the individual field.

<sup>A</sup> very precise indication is provided if the width of the indicator field or cursor is <sup>a</sup> fraction of the width of an individual field, with the fraction corresponding to the number of sub-areas of the program areas.

Embodiments of the status indicator are shown in Figs. <sup>1</sup> to 3.

Fig. <sup>1</sup> is <sup>a</sup> status indicator in the form of an oblong field <sup>1</sup> comprising <sup>a</sup> plurality of individual fields 2, with the individual fields, which are of equal height but differ in length, being arranged closely adjacent to one another. This type of oblong field <sup>1</sup> is already marked in the embodiment and it is usually arranged horizontally at the upper and lower edge on the monitor screen where it is visible during the entire program. As an alternative or additionally, the oblong field can also be arranged vertically at the left and/or right edge of the screen. Two or more oblong fields may also be arranged horizontally, vertically, or parallel to one another. Each individual field is associated with a defined program area or a defined program function, with the individual fields being arranged successively in accordance with the logical and/or timed running of the

 $- 4 -$ 

progræm. In this case, important and/or large program or content areas can be represented by a longer and/or larger individual field than smaller or less important program areas or program functions.

One of the individual fields is activated by clicking <sup>a</sup> mouse cursor or typing with <sup>a</sup> finger such that thè activation of the individual field results in <sup>a</sup> function corresponding to the respective program area or respective program function, i.e., switching to a program area or a program function occurs. In this case the oblong status indicator can represent <sup>a</sup> menu in which the individual fields represent menu points or menu subjects.

Along the oblong status indicator and therefore, field 1, an indicator field or cursor <sup>4</sup> moves which indicates at which location in the program or in which program function the user of the program is (this user may also be <sup>a</sup> machine, <sup>a</sup> computer or <sup>a</sup> program). In the embodiment according to Fig. <sup>1</sup> a two-part indicator field <sup>4</sup> is used which moves with an upper region along the upper edge and with a lower region along the lower edge of the oblong field 1. The indicator field or the cursor <sup>4</sup> can always have the same length as an individual field 2, such that the indicator field/cursor <sup>4</sup> skip from one individual field to another; see the embodiment according to Fig. 3, outer right. right.

Alternatively, the indicator field/cursor <sup>4</sup> may also be shorter than an individual field <sup>2</sup> such that the position of the

- 5 -